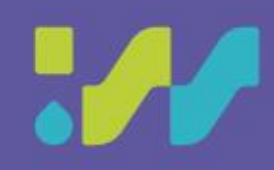

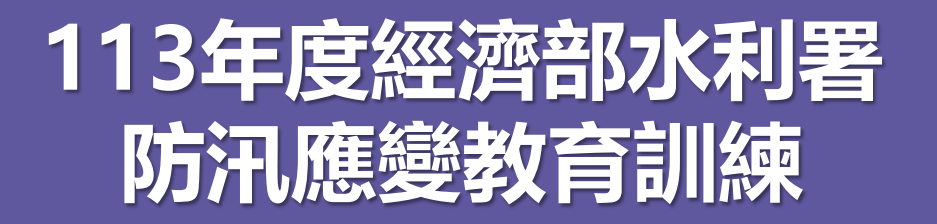

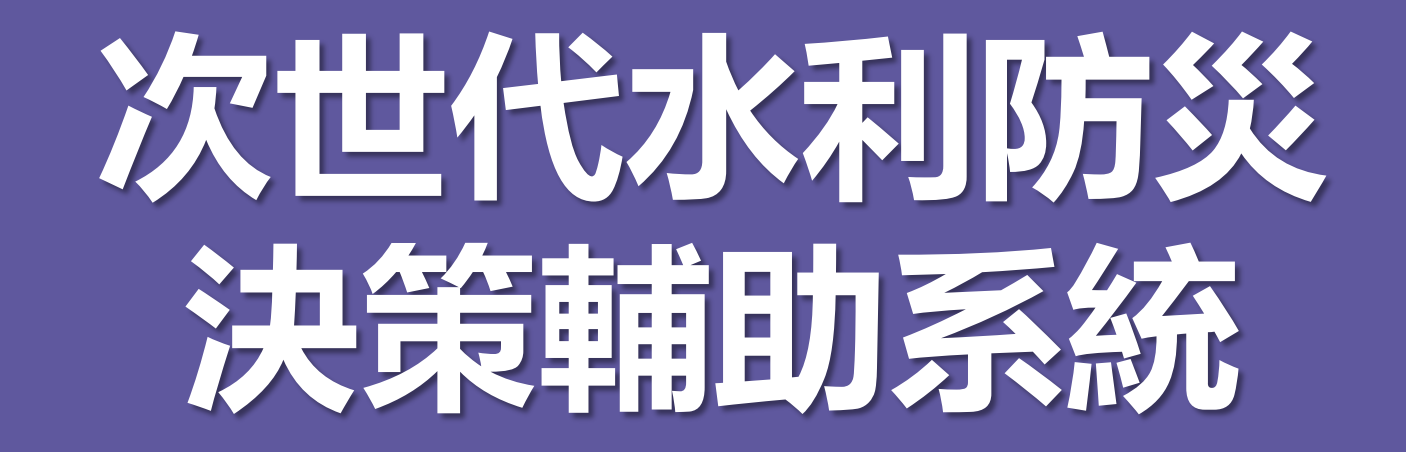

**水利防災組 113年04月08日**

1

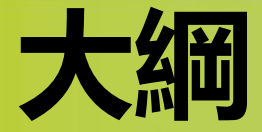

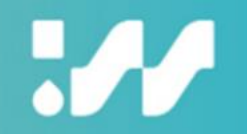

- **系統概述**
- **二、系統登入**
- **三、透明圖層**
	- **3.1 顯示/關閉圖層**
	- **3.2 設定預設圖層偏好**
	- **3.3 圖層詳情與關聯**
	- **3.4 Google Map**
	- **3.5 即時影像**
- **四、災情儀表板**
	- **4.1 儀表內容清單**
	- **4.2 儀表詳情與關聯**
- **五、移動抽水機任務管制表**
	- **5.1 下達任務**
	- **5.2 任務回報**
- **六、112年應用實例**

**七、結語**

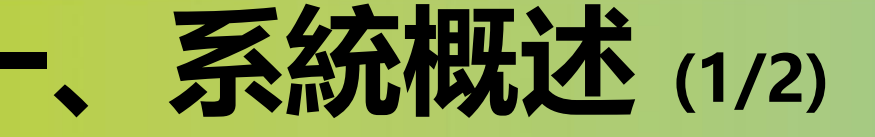

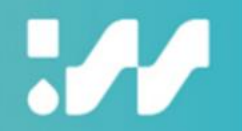

#### 次世代水利防災決策輔助系統運作概念圖

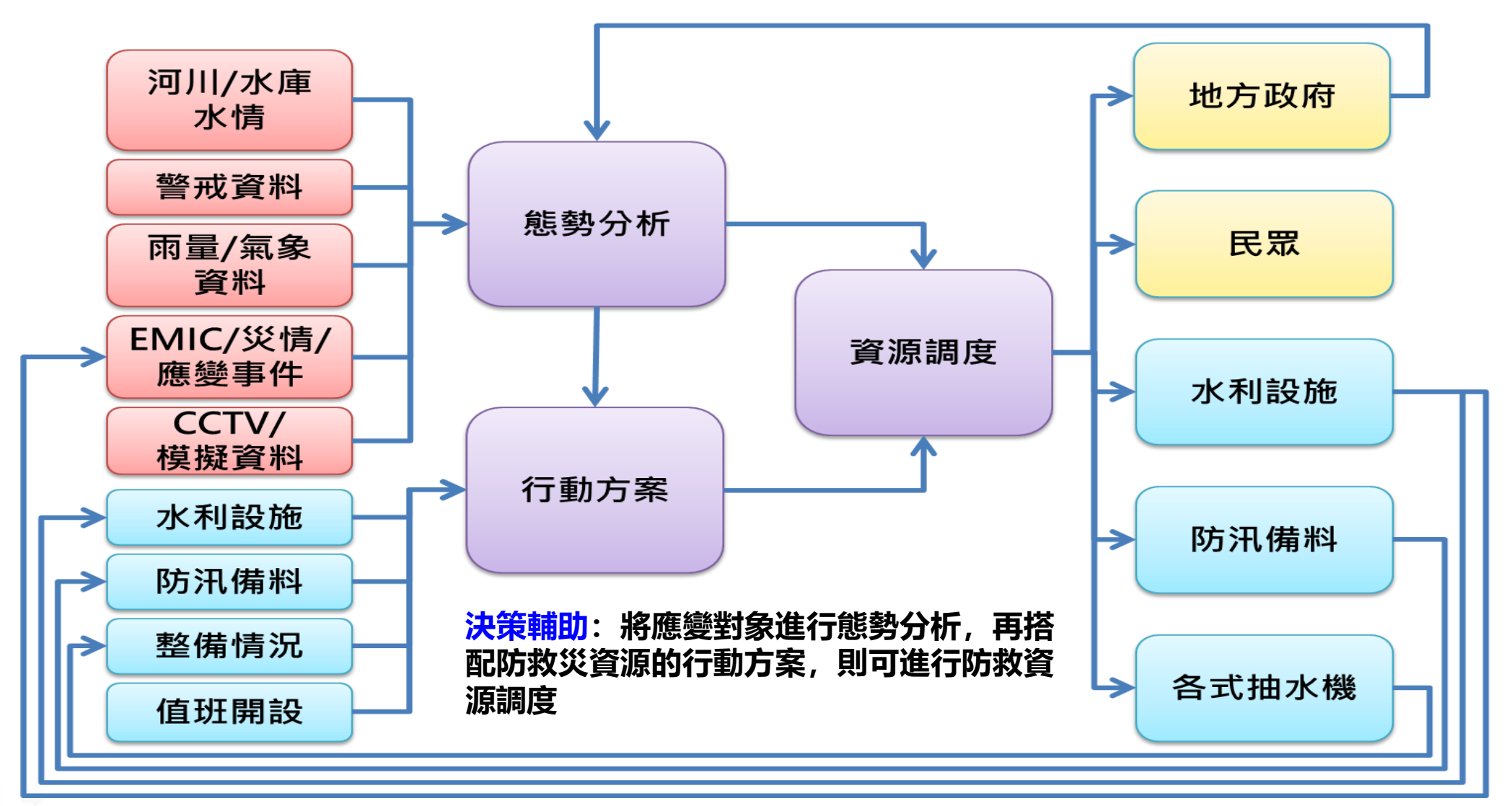

**系統概述 (2/2)** 

### **W**

#### **次世代水利防災決策輔助系統運作架構圖**

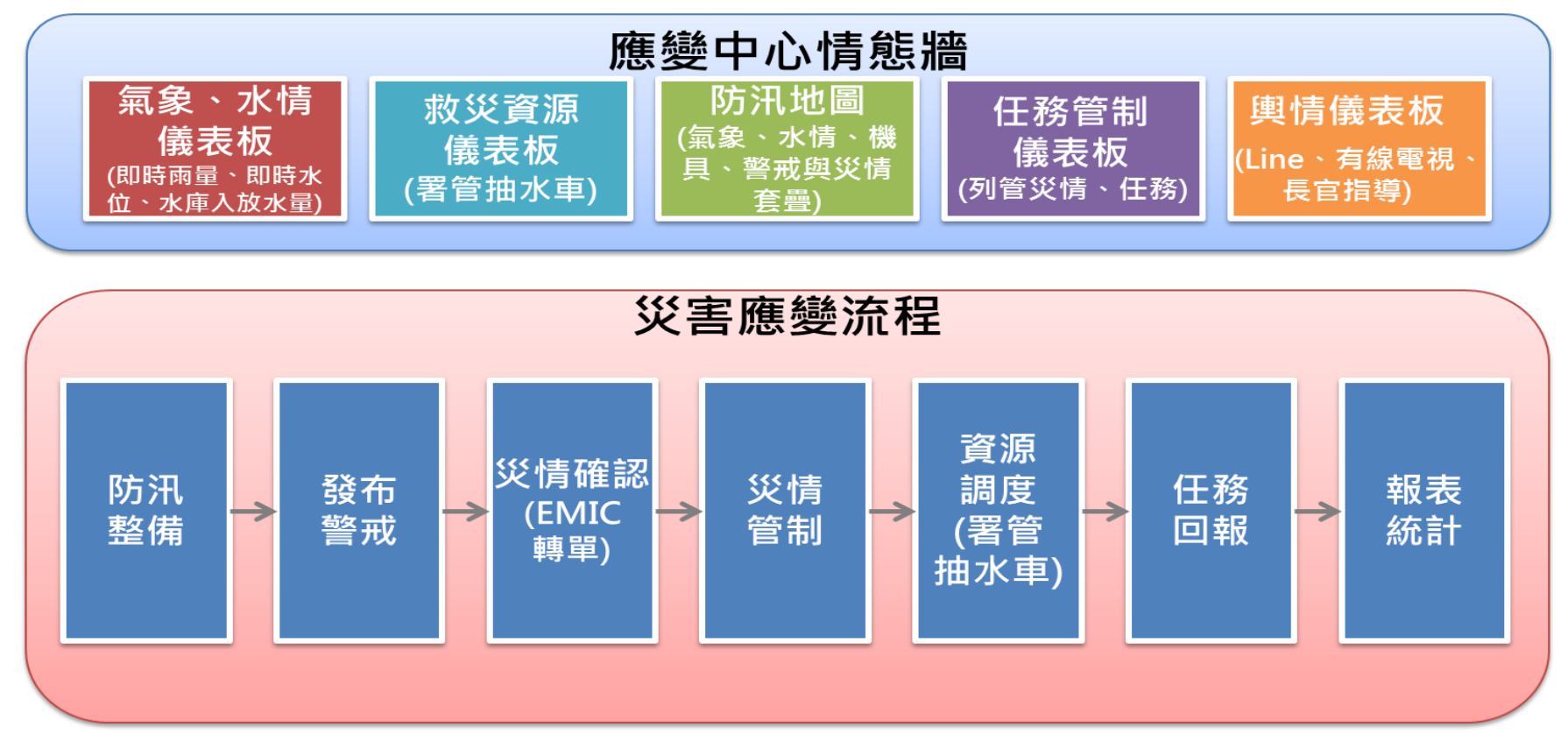

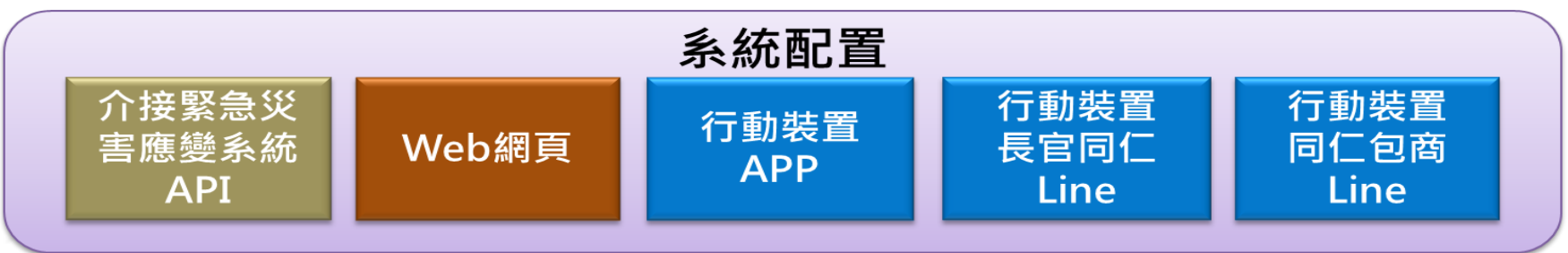

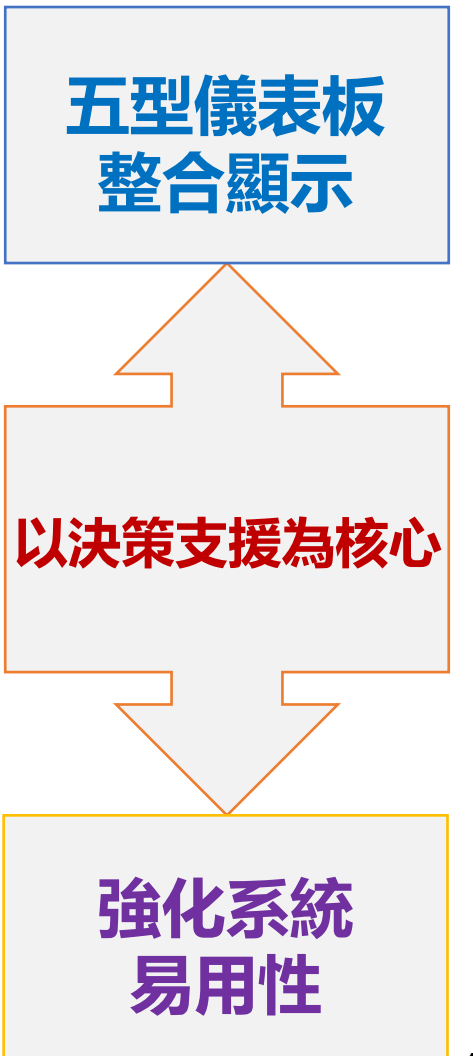

4

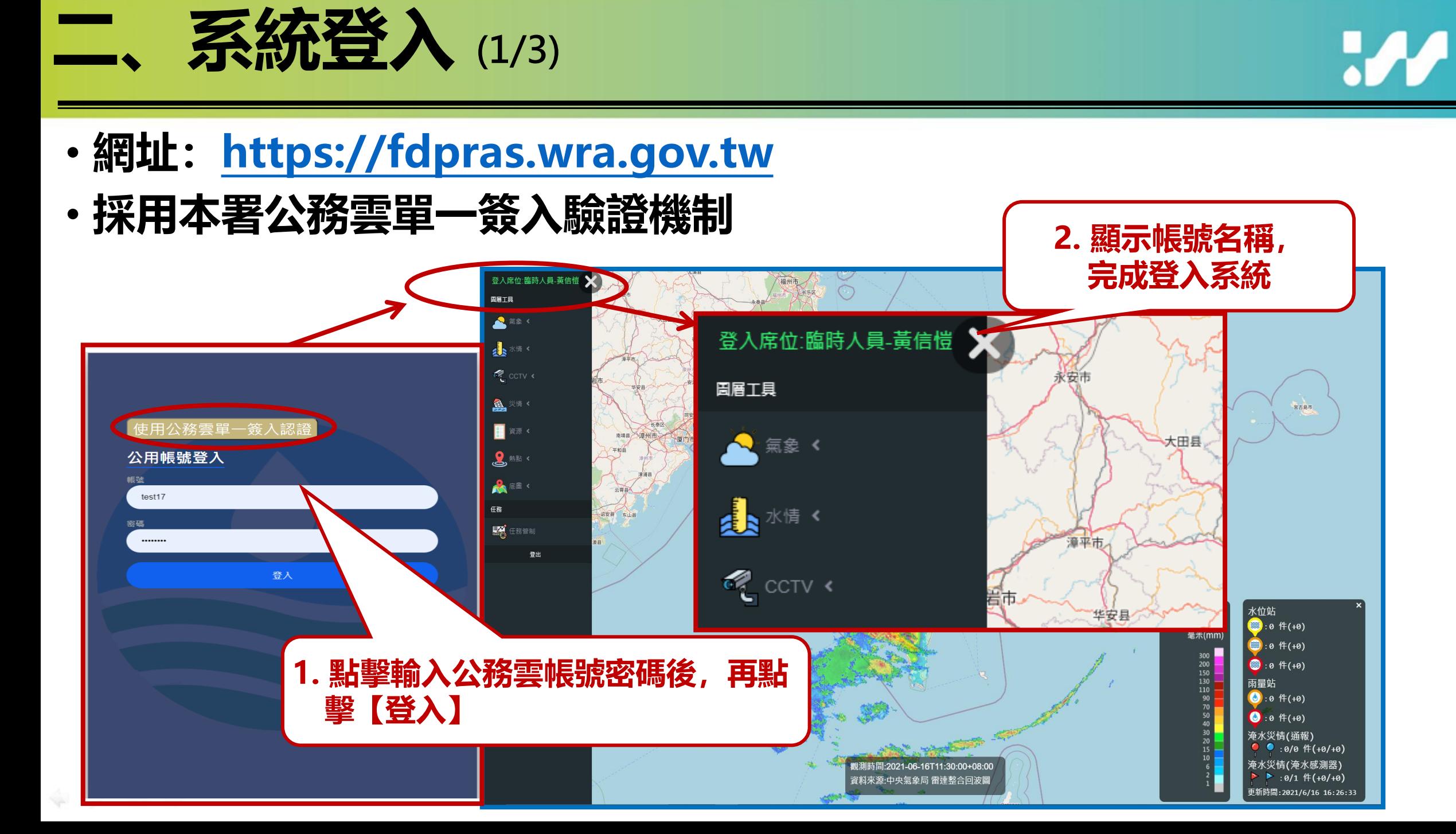

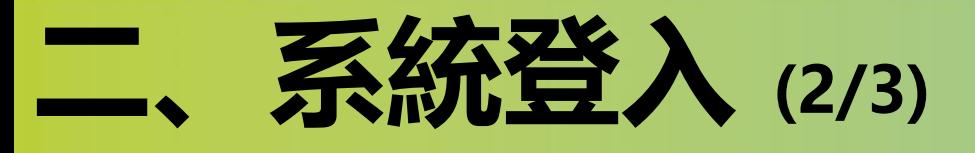

**W** 

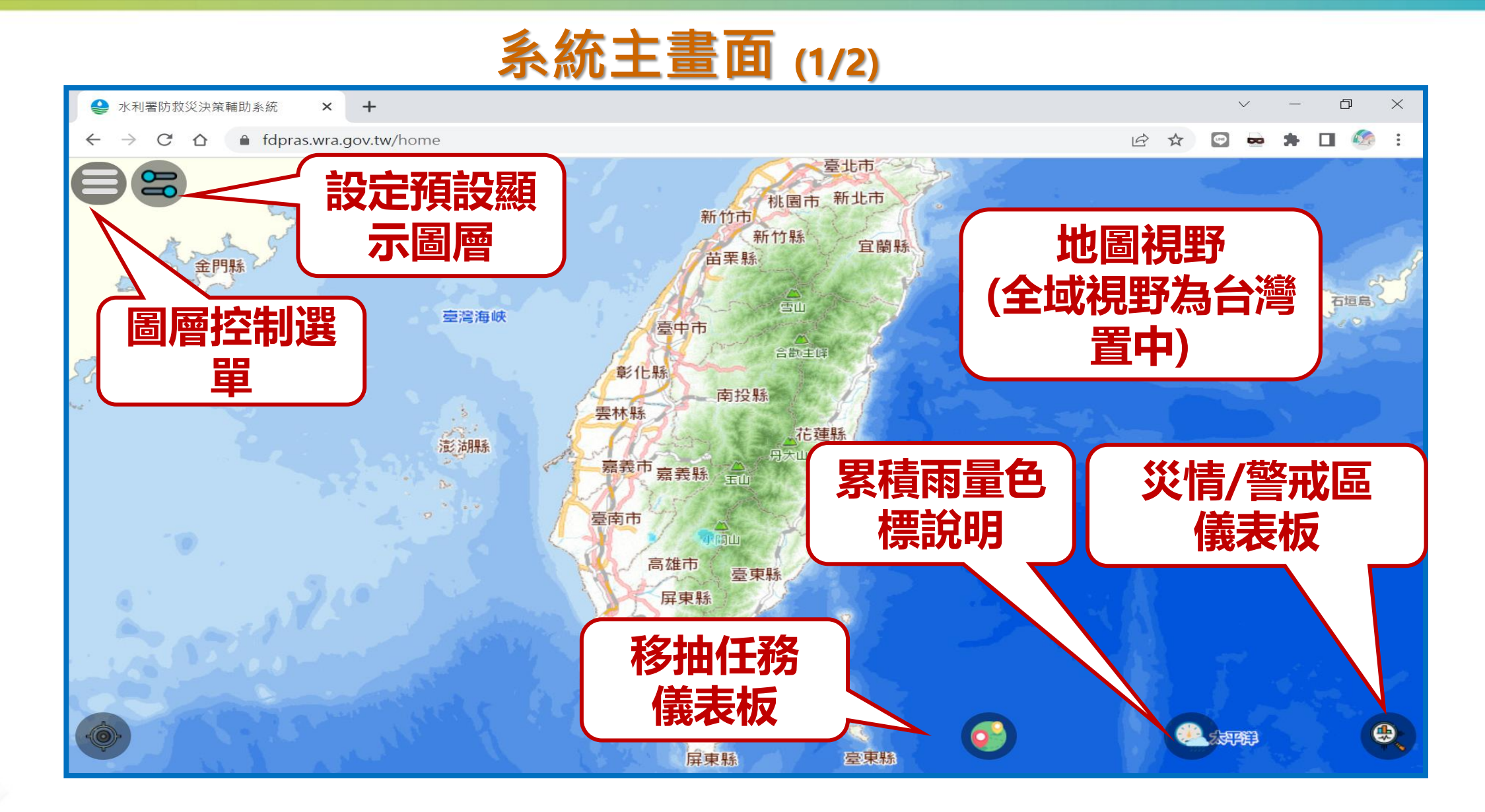

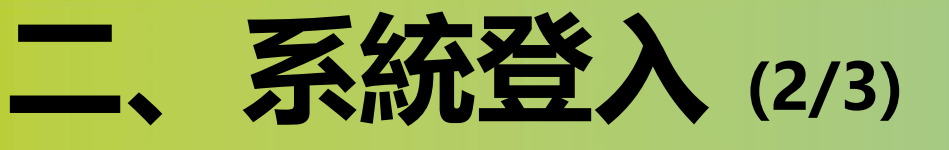

 $\boldsymbol{\mathcal{M}}$ 

#### **系統主畫面 (2/2)**

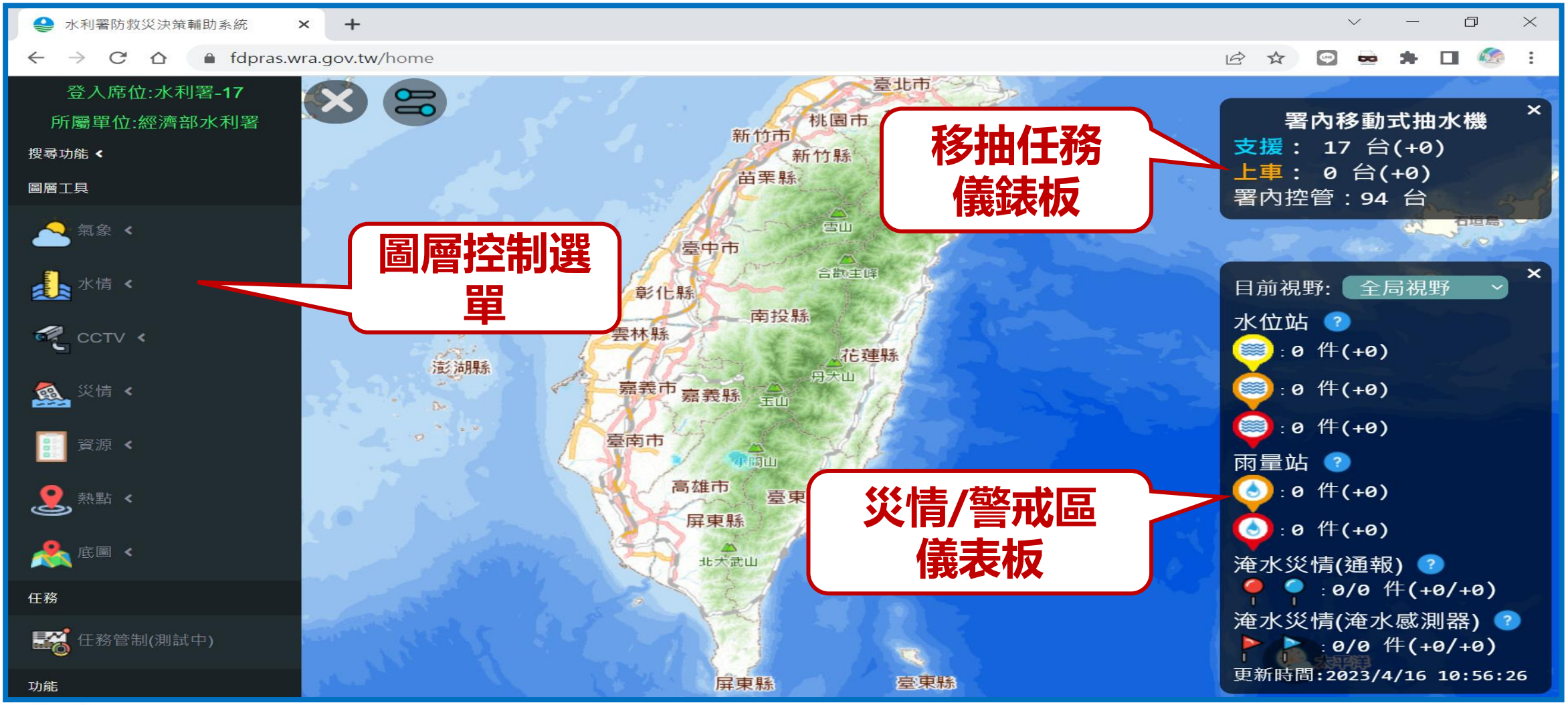

7

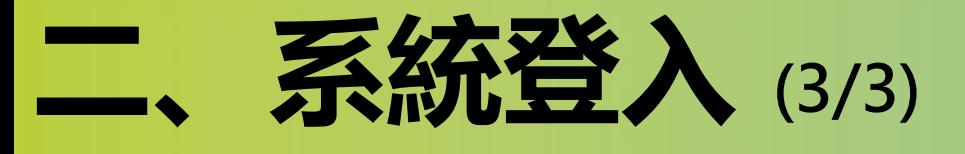

 $\boldsymbol{\mathcal{M}}$ 

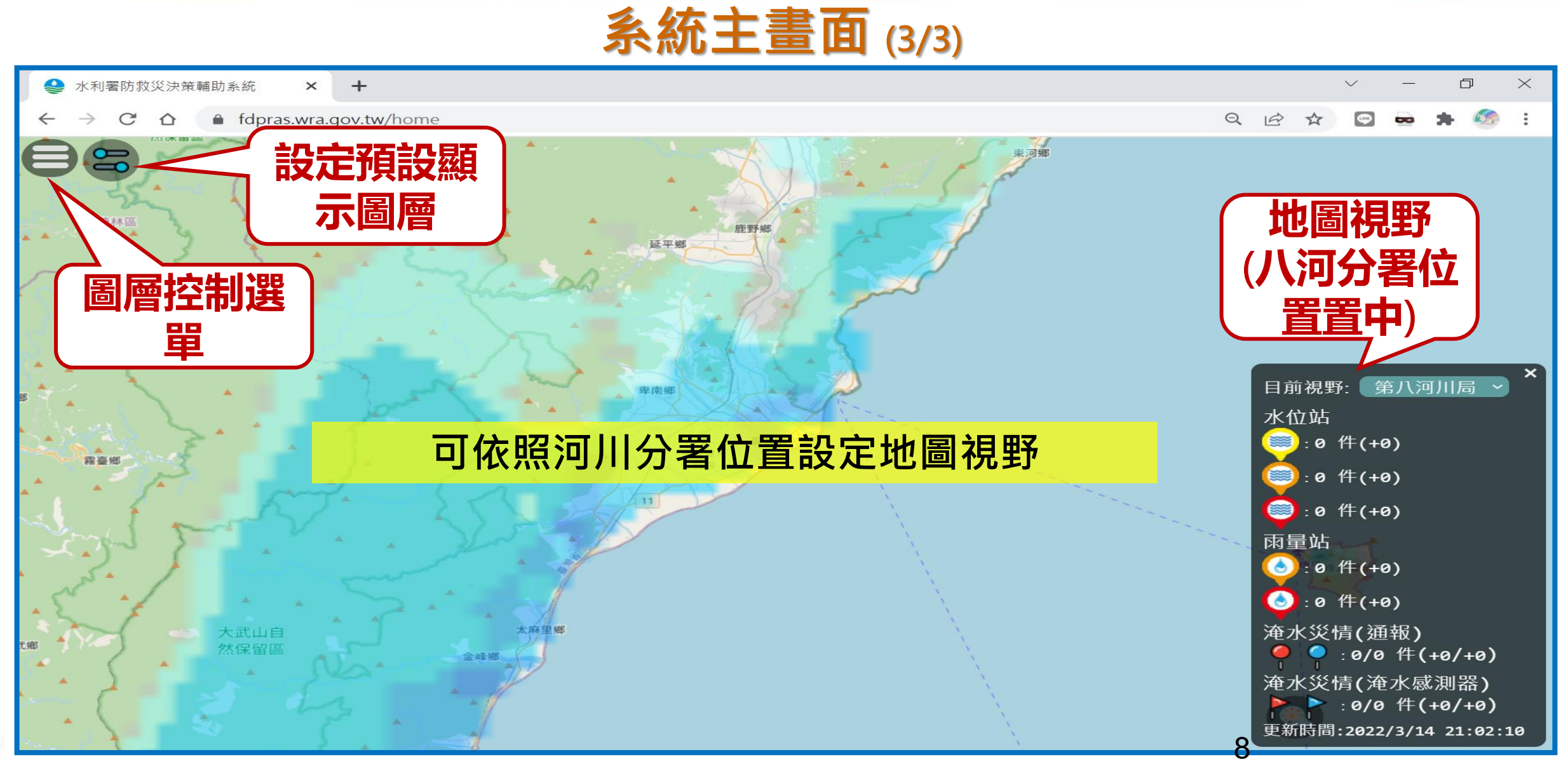

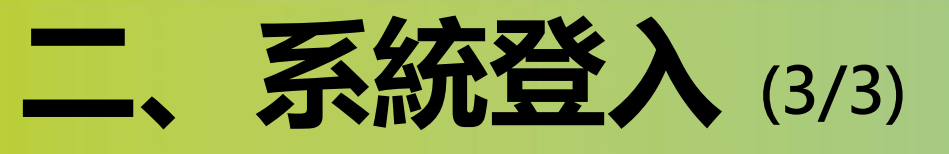

 $\boldsymbol{\mathcal{H}}$ 

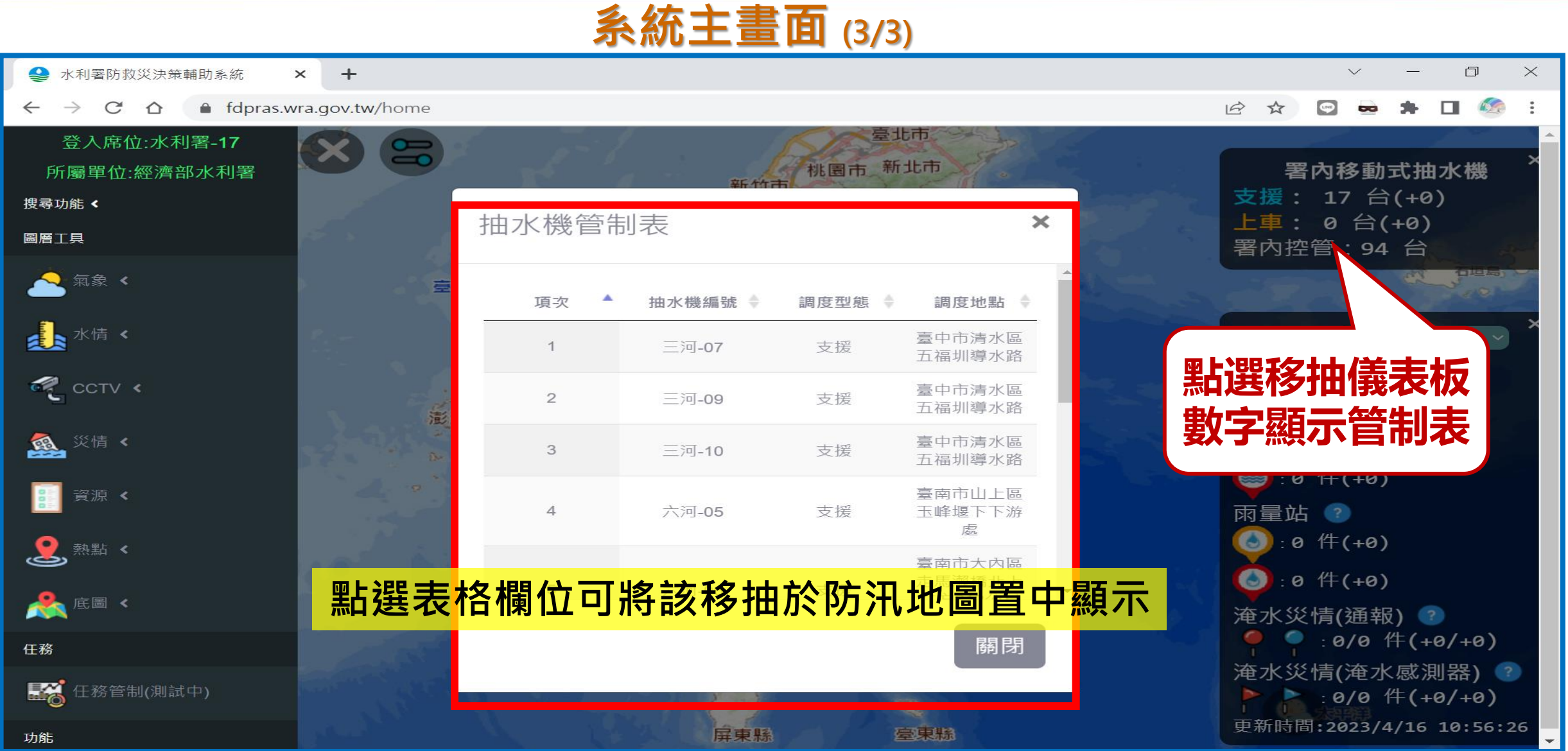

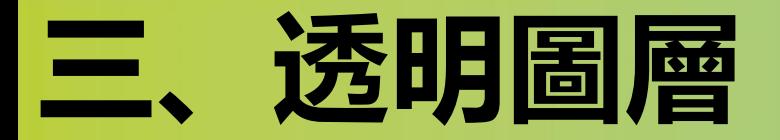

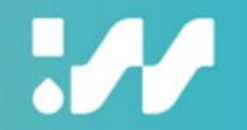

#### **以圖台為基礎的決策支援系統**

- **底圖**
	- **國土測繪中心街道圖**
- **警戒圖層**
	- **潮位警戒模擬圖層**
	- **水位警戒模擬圖層**
	- **淹水警戒模擬圖層**
	- **濁度警戒圖層**
	- **洩洪警戒圖層**
- **保全設施圖層**
	- **社福機構分布圖圖層**
	- **水庫圖層**
	- **防汛熱點圖層**
	- **破堤缺口圖層**
- **救災資源圖層**
	- **移動式抽水車圖層**
	- **抽水站圖層**
	- **防汛志工幹部圖層**
- **感測器圖層**
	- **雨量計圖層(含組體圖)**
	- **水位計圖層(含排行榜、歷線圖)**
	- **雷達迴波圖**
	- **淹水感測器圖層**
	- **CCTV圖層(水利署、公路總局)**
- **災情圖層**
	- **災害緊急應變系統災情**

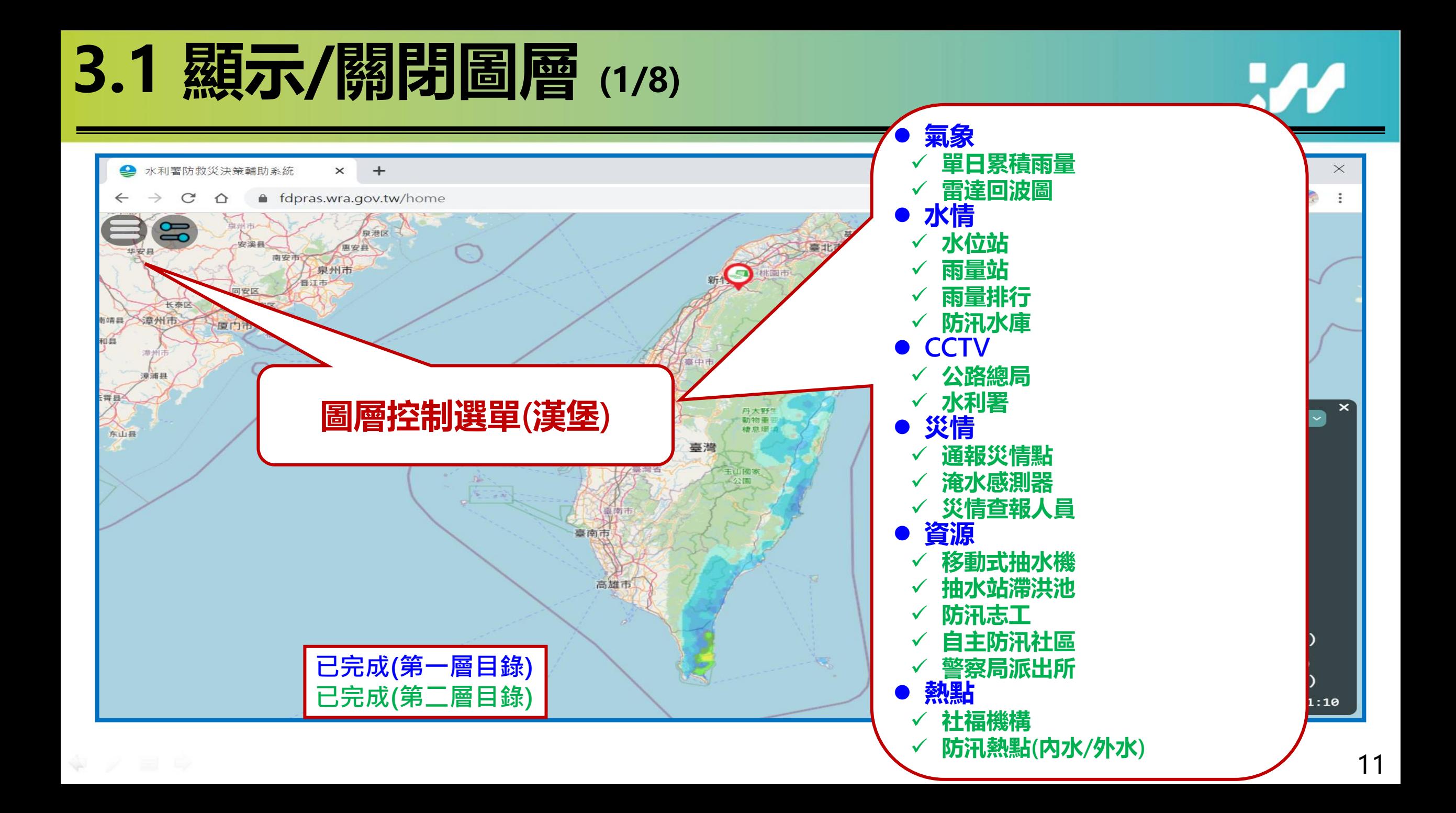

## **3.1 顯示/關閉圖層 (2/8)**

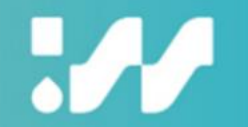

- **預設顯示儀錶板警戒相關的圖層(例如:淹水感測器、雨量計、水位計、 災情等資訊)。**
- **其餘資訊可自行選顯示/關閉。**

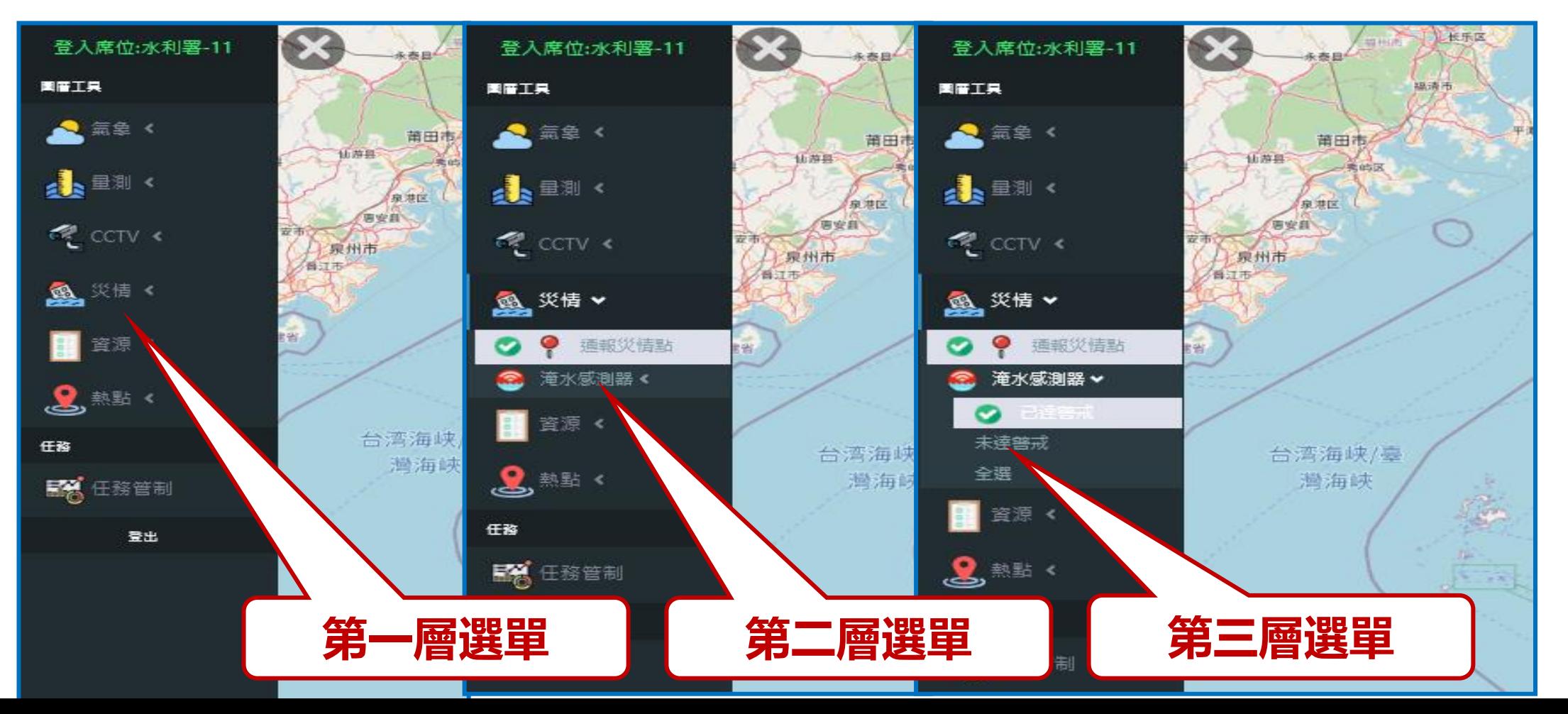

### **3.1 顯示/關閉圖層 (3/8)**

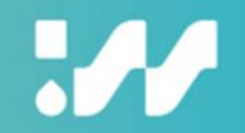

#### **雨量組體圖 (繪製24小時內雨量組體圖)**

#### **10分鐘最高降雨之雨量 站排行榜**

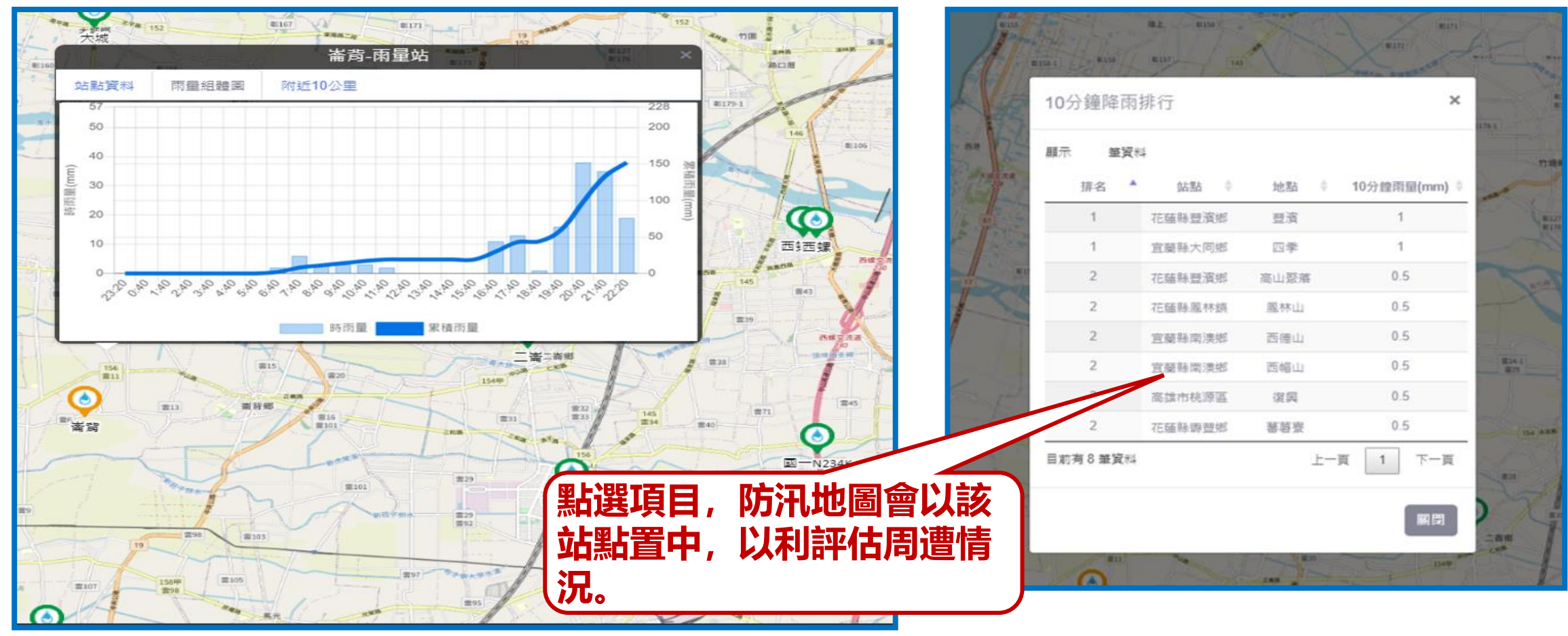

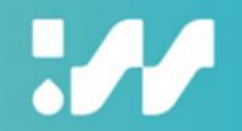

#### **半透明單日累積雨量圖**

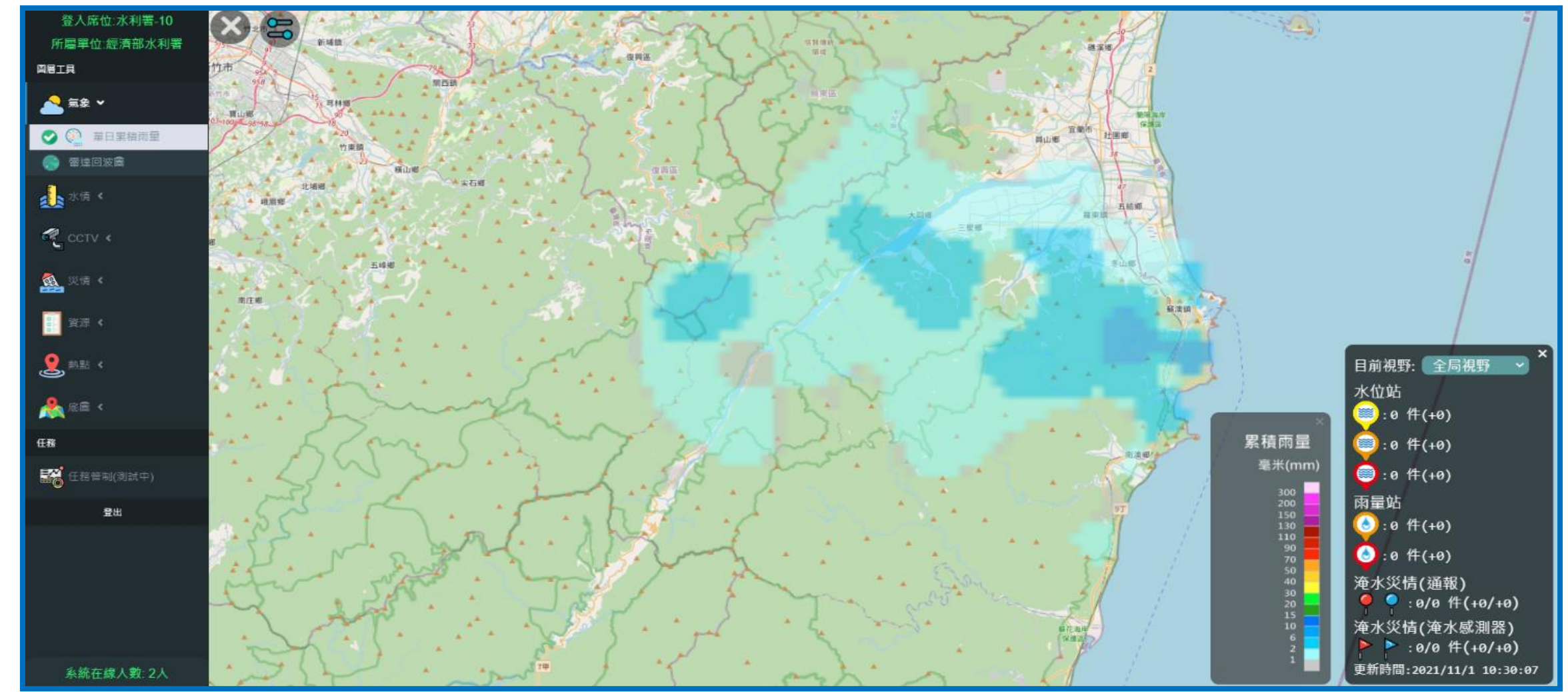

### **3.1 顯示/關閉圖層 (5/8)**

 $\Psi \neq \Xi \; \Psi$ 

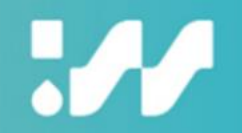

#### **半透明雷達回波圖**

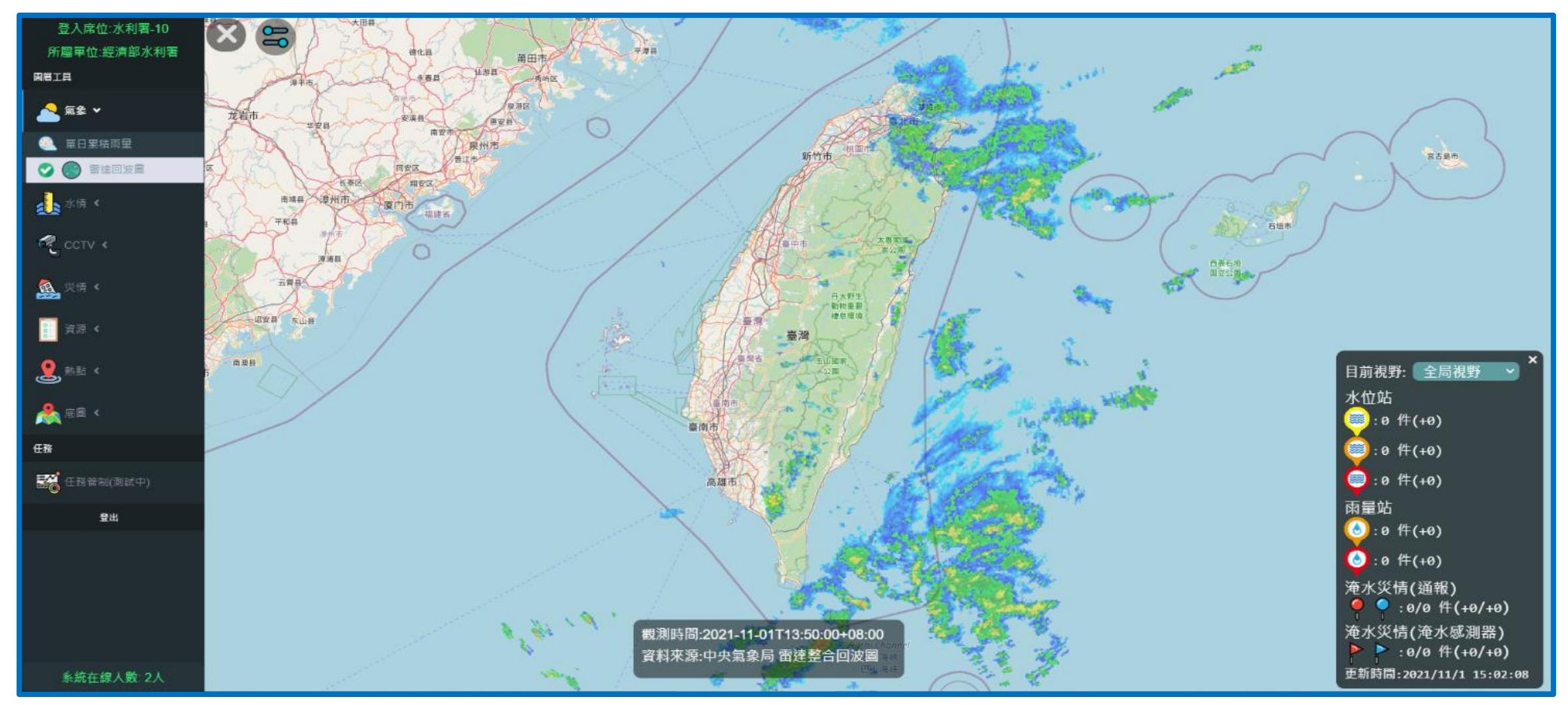

### **3.1 顯示/關閉圖層 (6/8)**

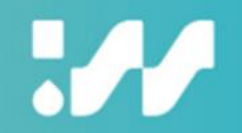

#### **水庫即時水位高與庫儲百分比**

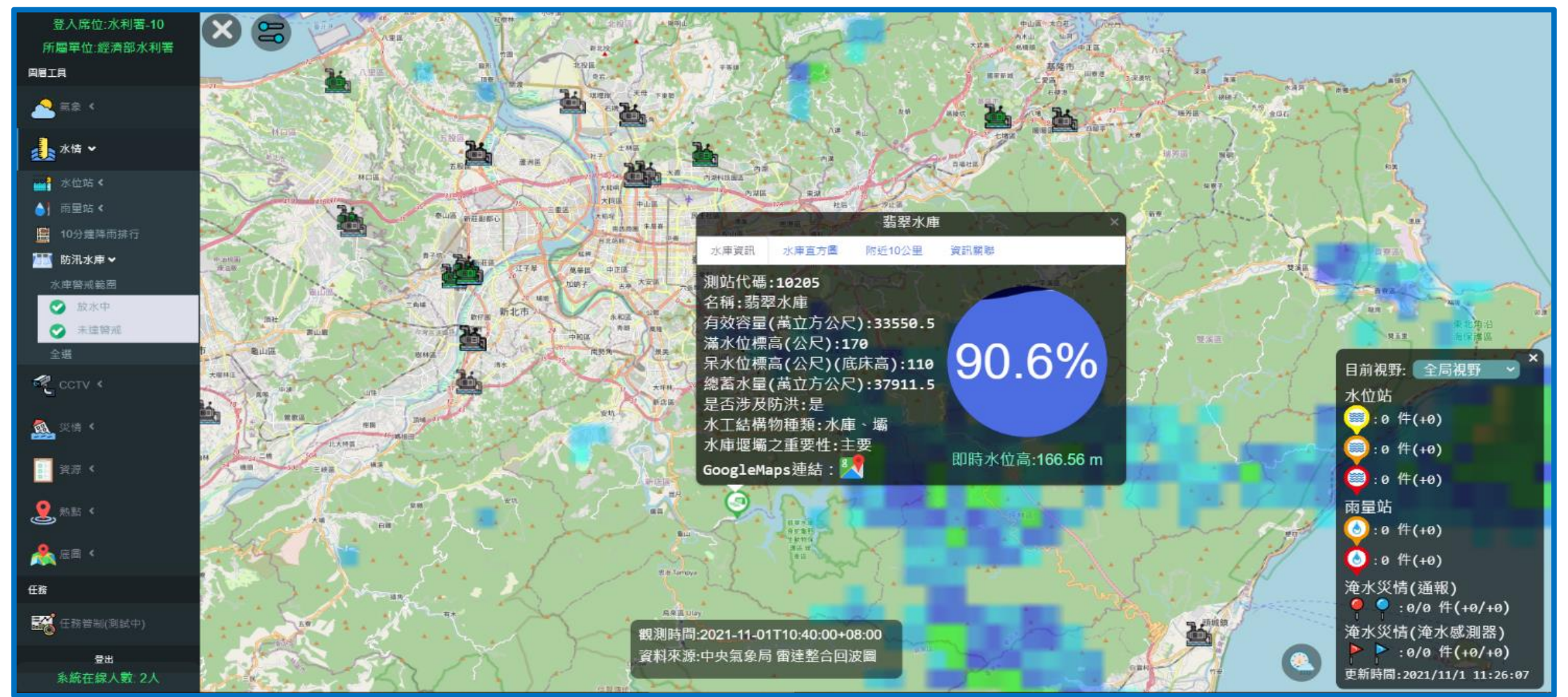

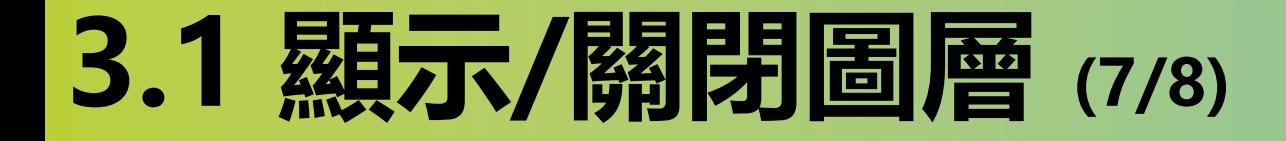

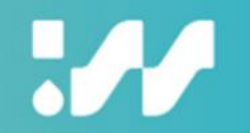

#### **移動式抽水機狀態**

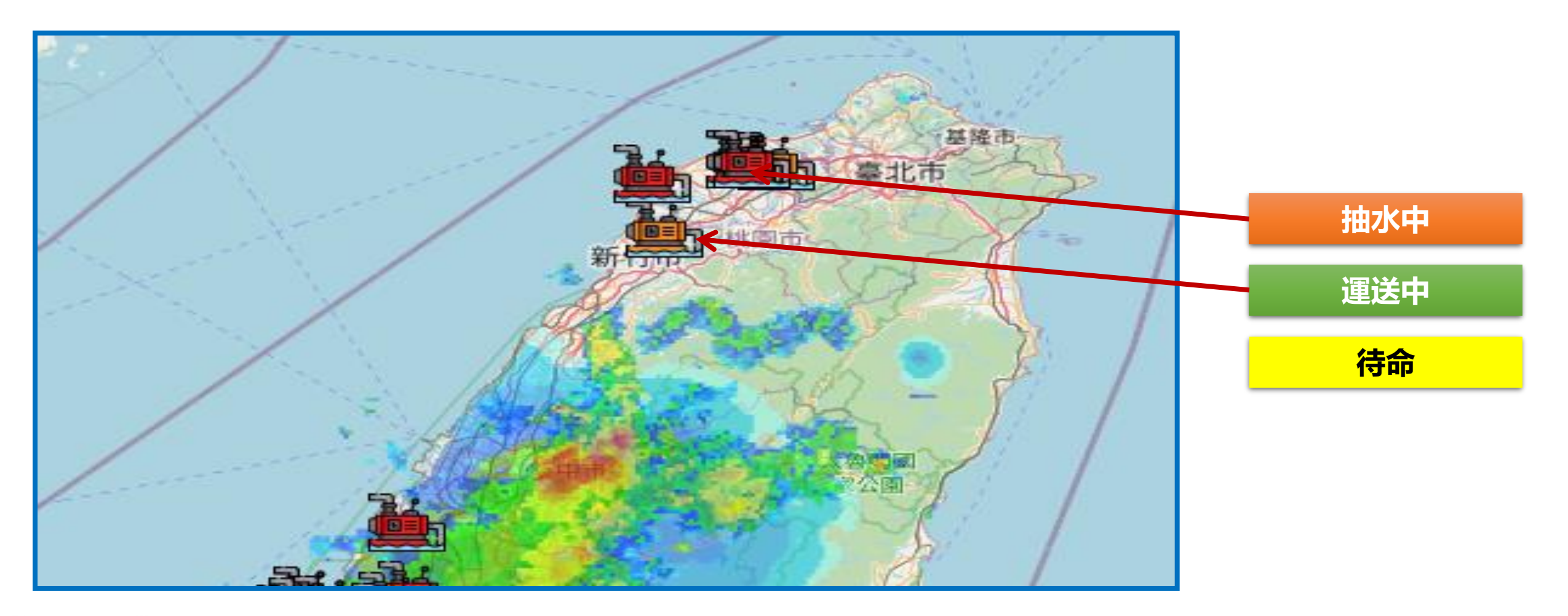

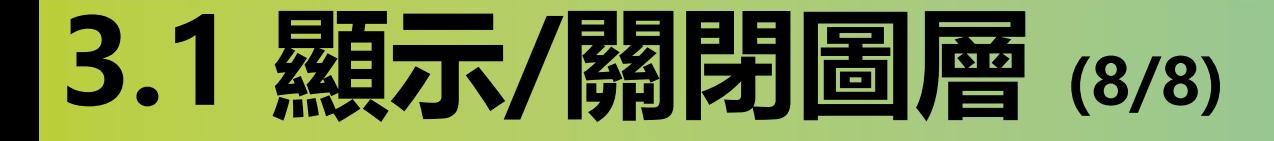

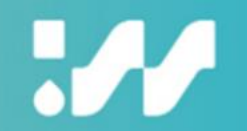

#### **年度更新各項靜態資料(摘錄,計9項)**

### **內水防汛熱點(圖標)**

#### **水利設施(滯洪池與抽水站)**

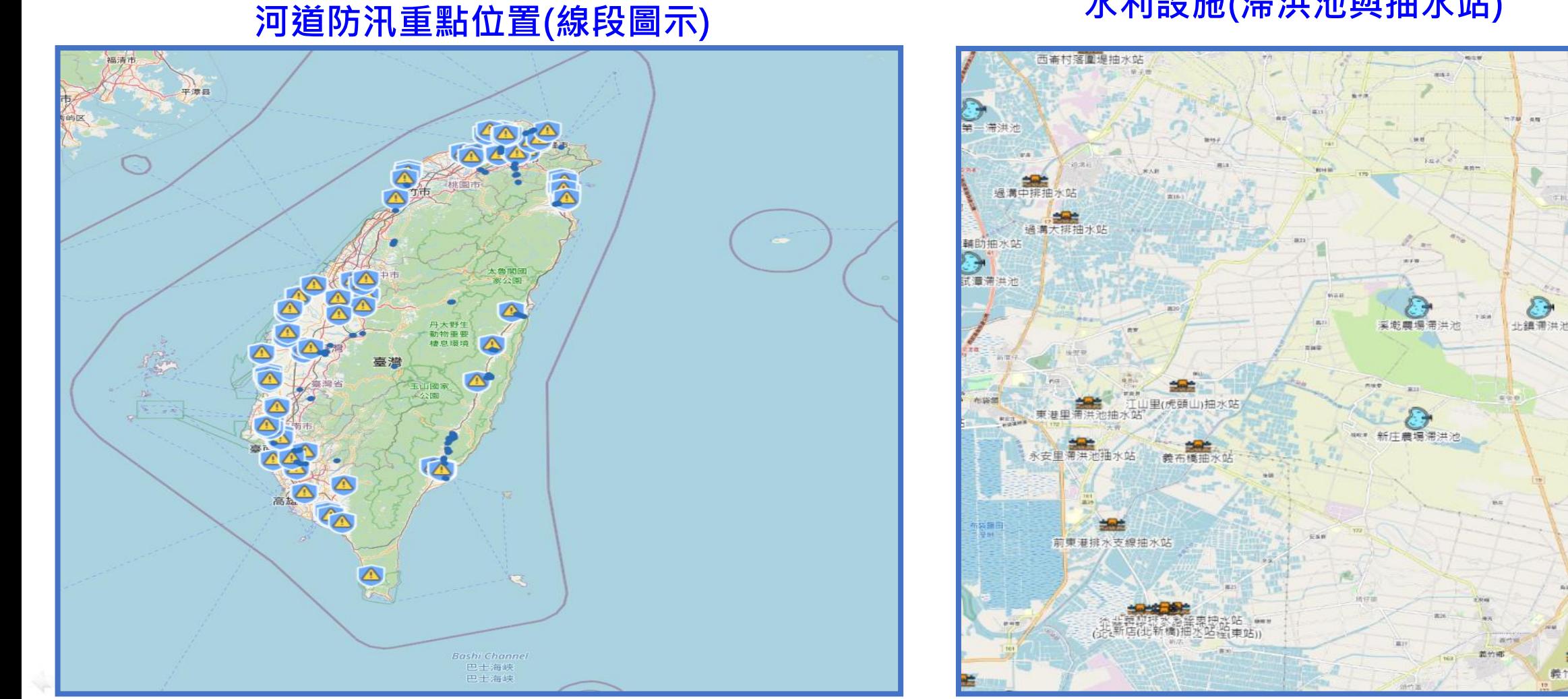

義竹抽水员

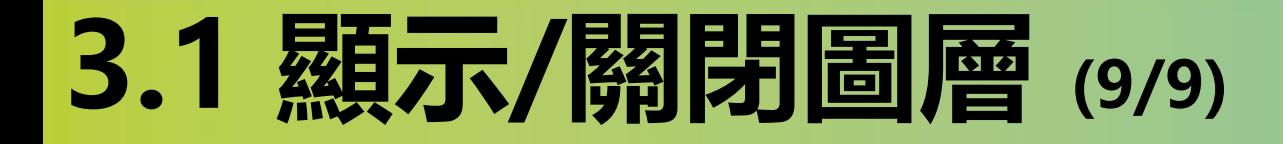

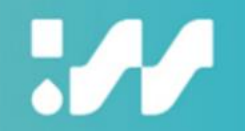

#### **圖層資料搜尋功能**

#### **選擇圖層類型**➔**輸入關鍵字**➔**顯示相關站點**➔**點選站點圖層置中**

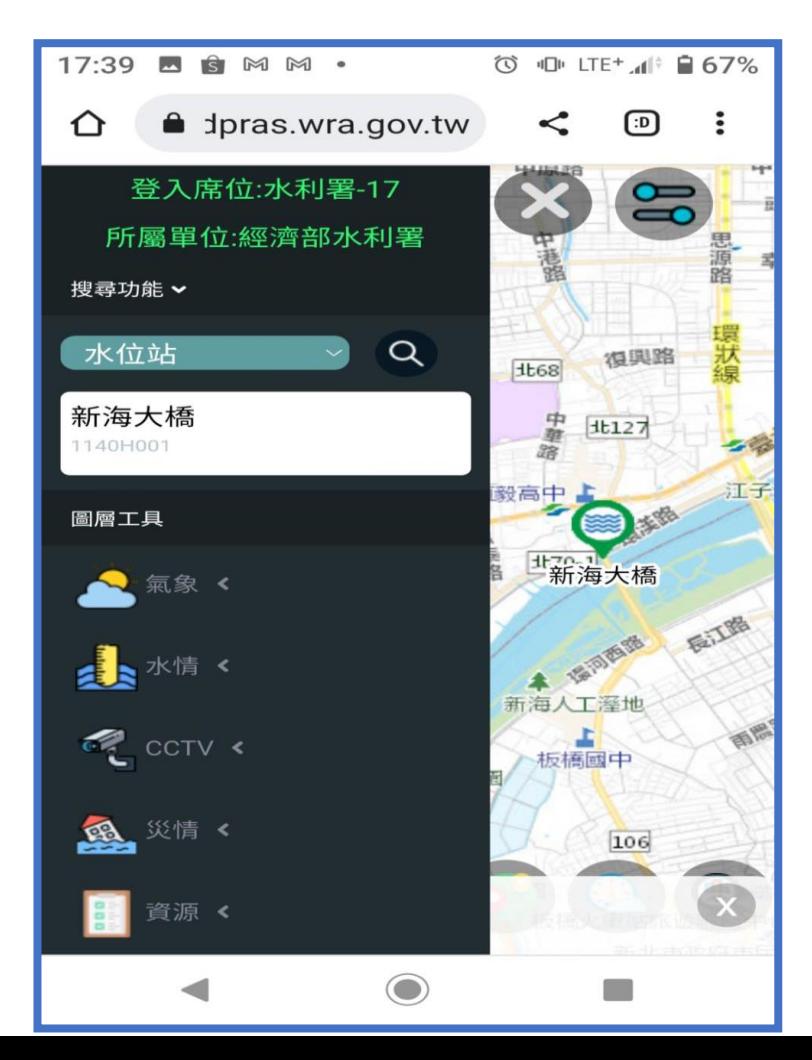

 $\Psi \times \Xi \Psi$ 

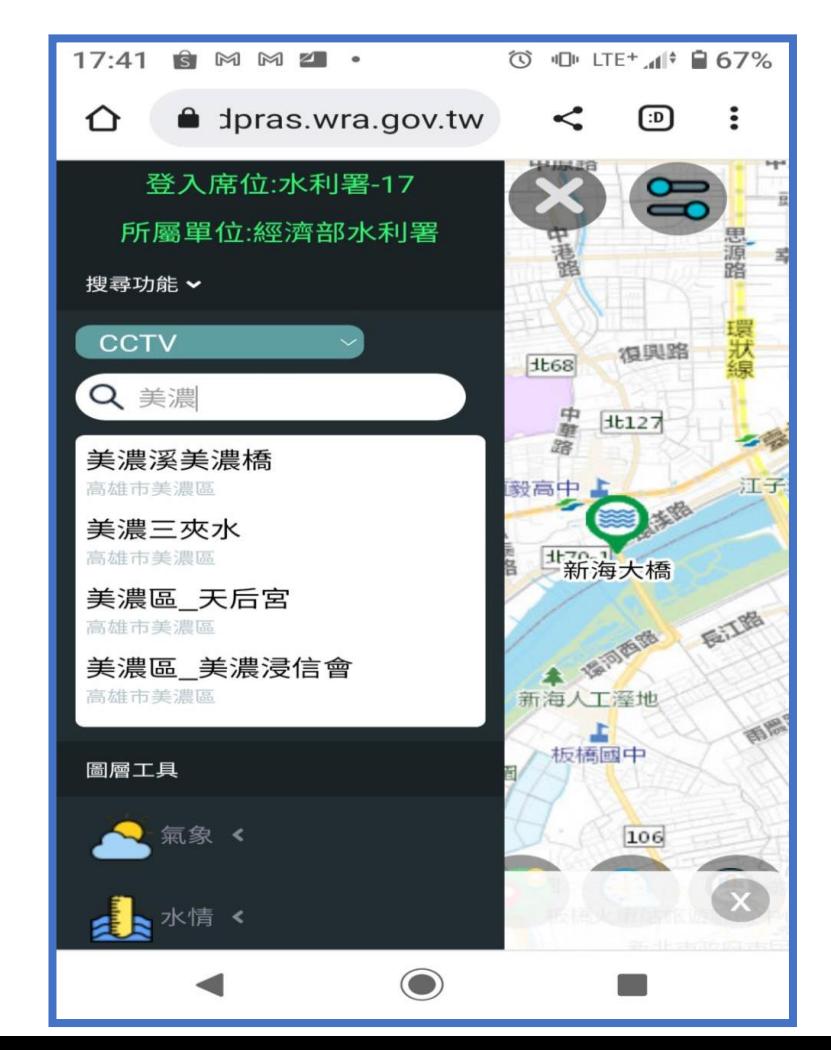

## **3.2 設定預設圖層偏好**

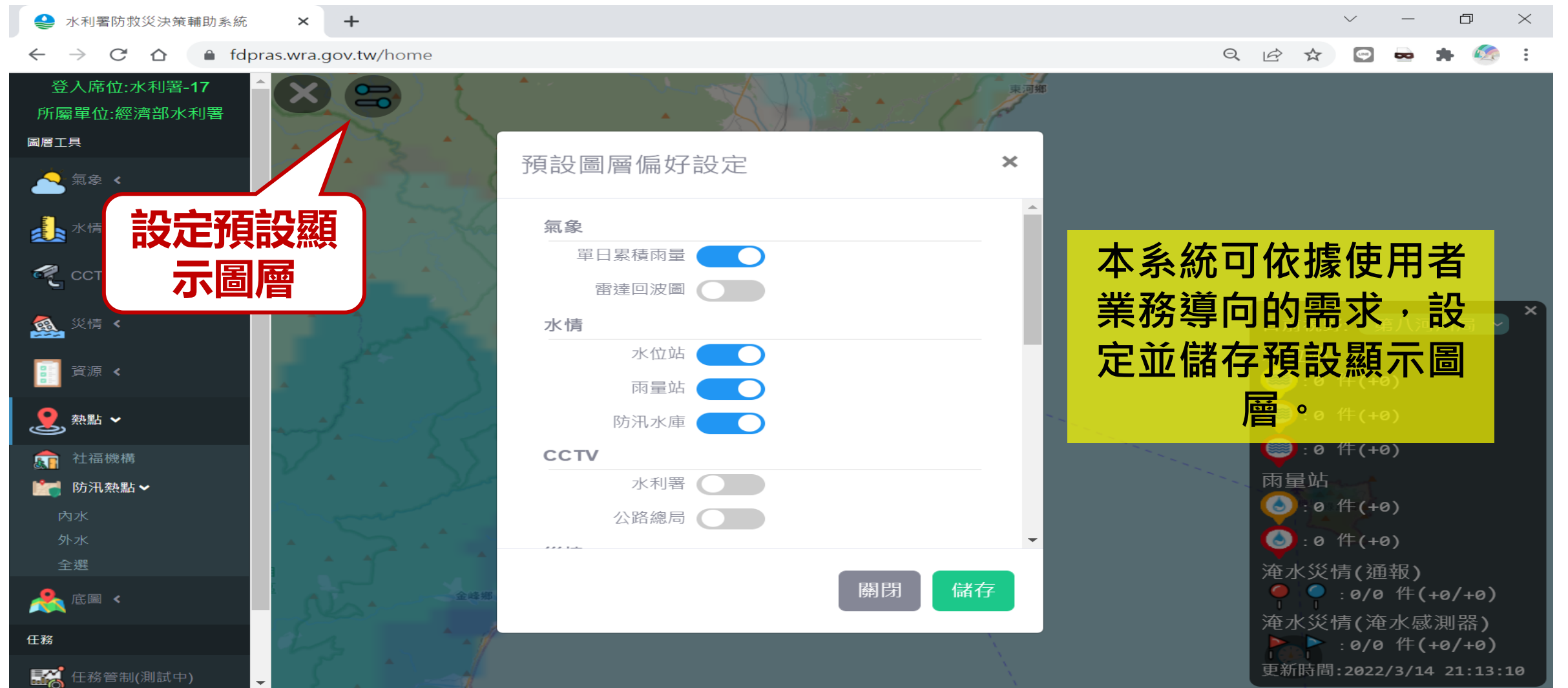

 $\boldsymbol{\mathcal{W}}$ 

## **3.3 圖層詳情與關聯 (1/2)**

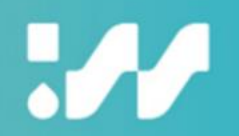

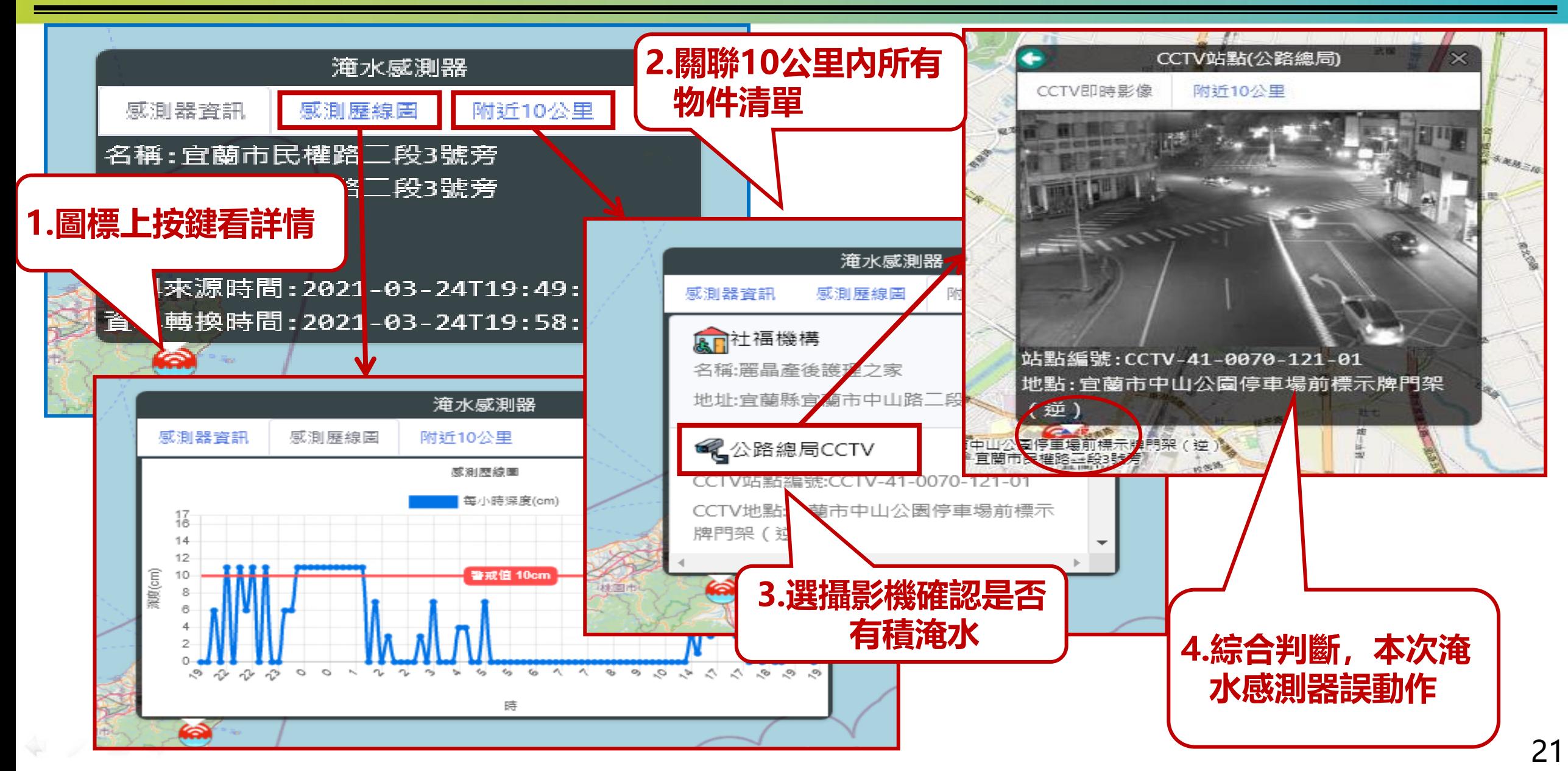

## **3.3 圖層詳情與關聯 (2/2)**

**AN** 

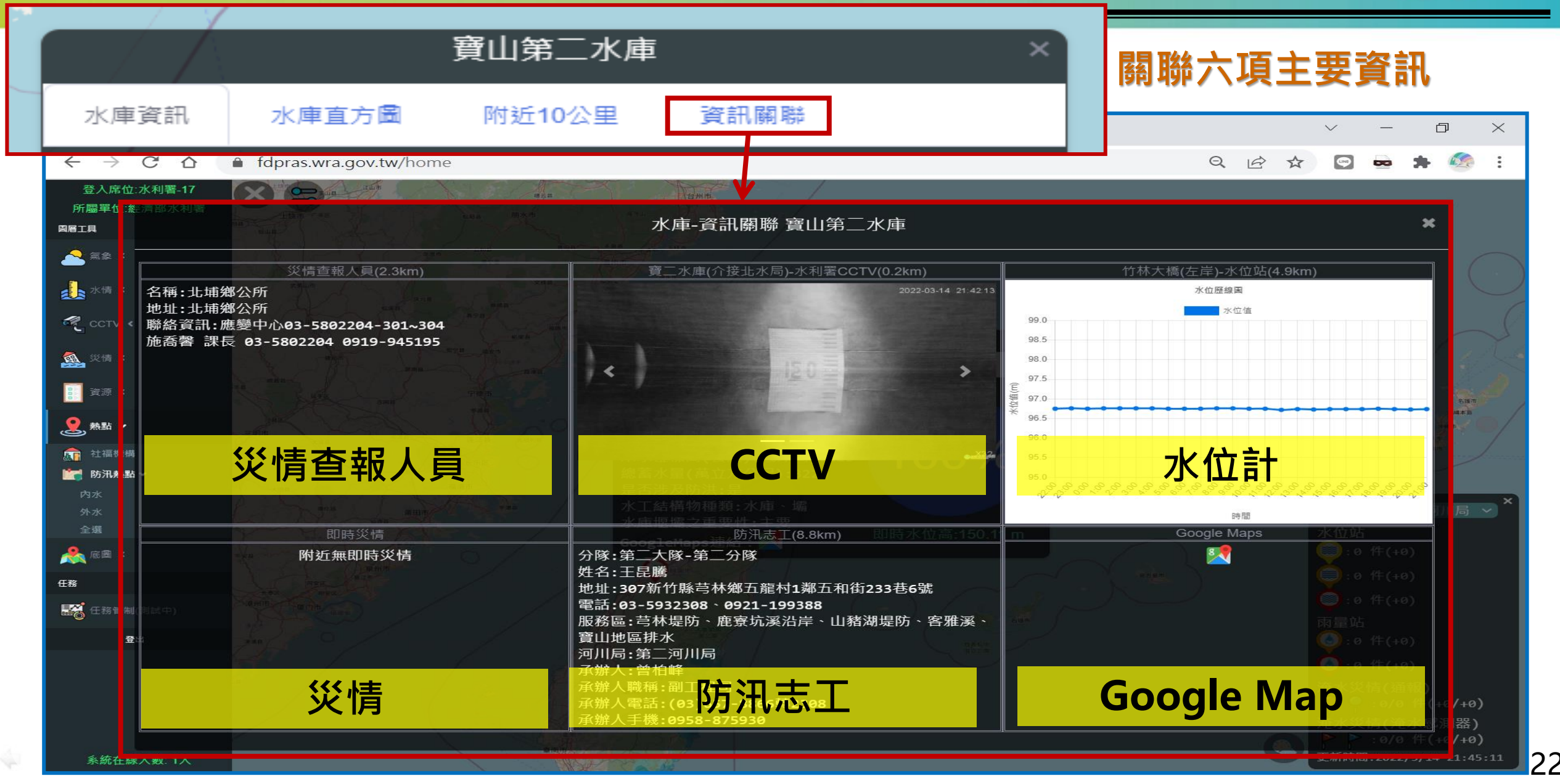

## **3.4 Google Map**

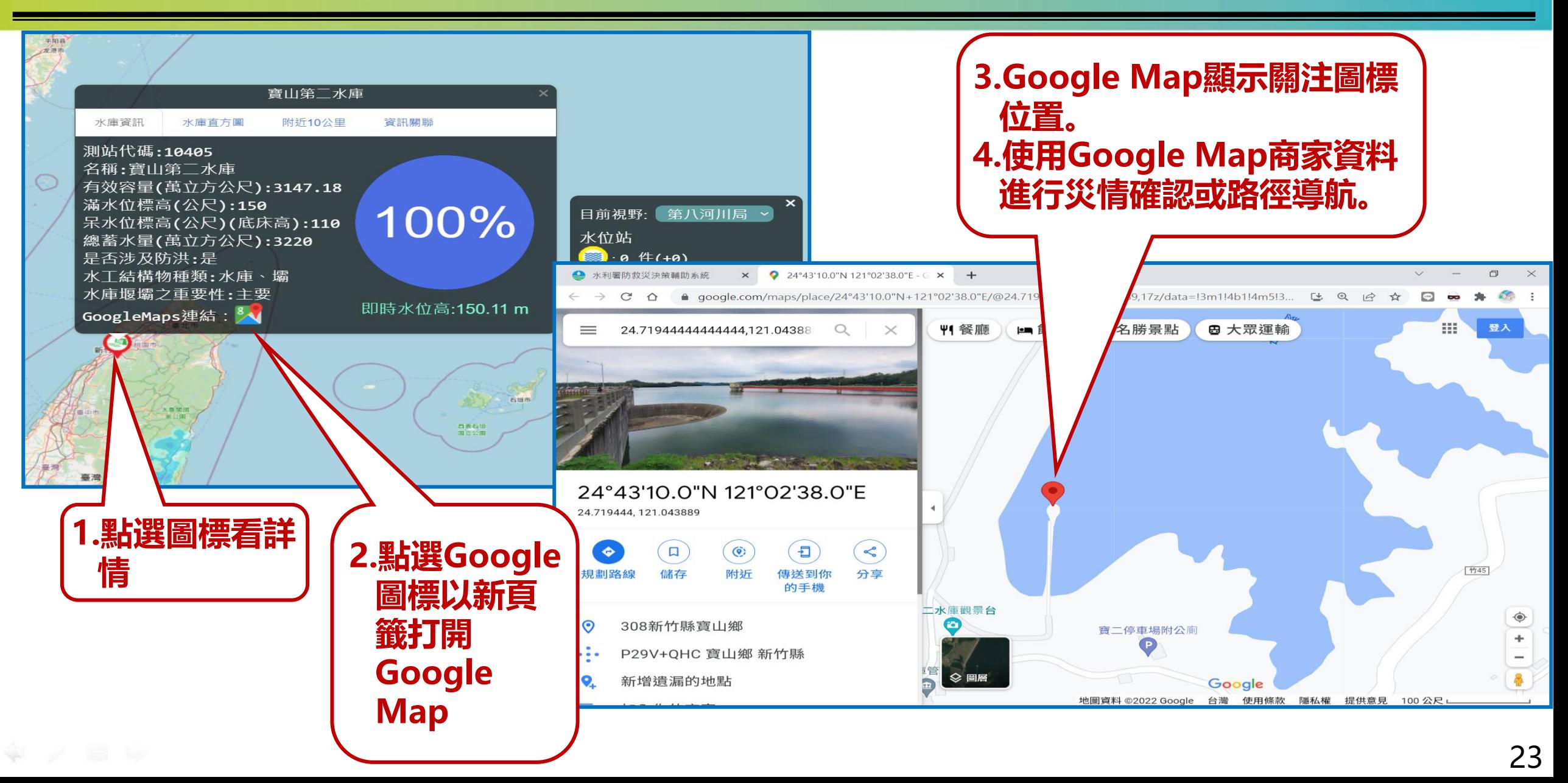

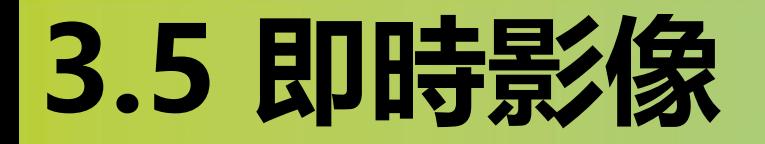

Ж

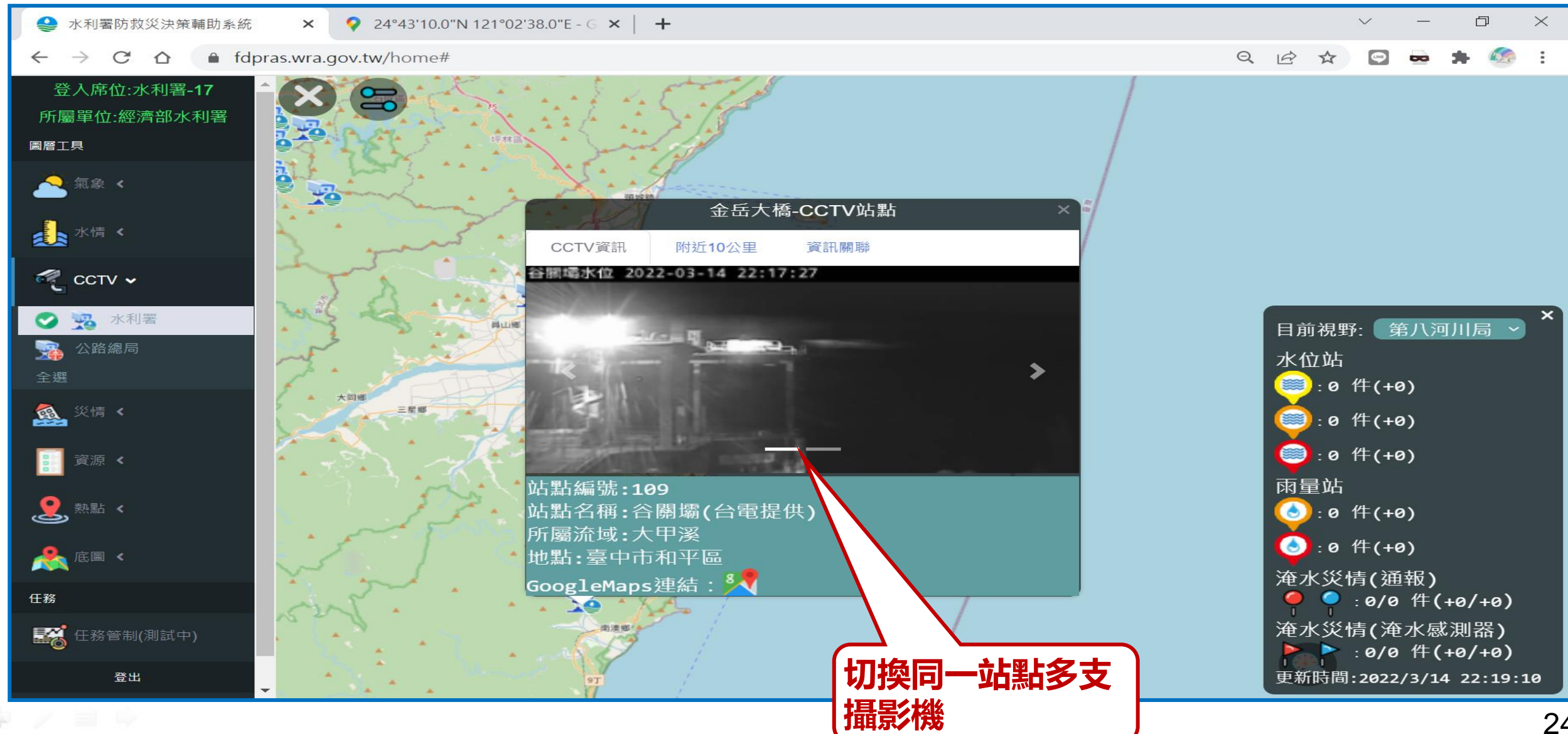

## **四、災情/警戒區儀表板**

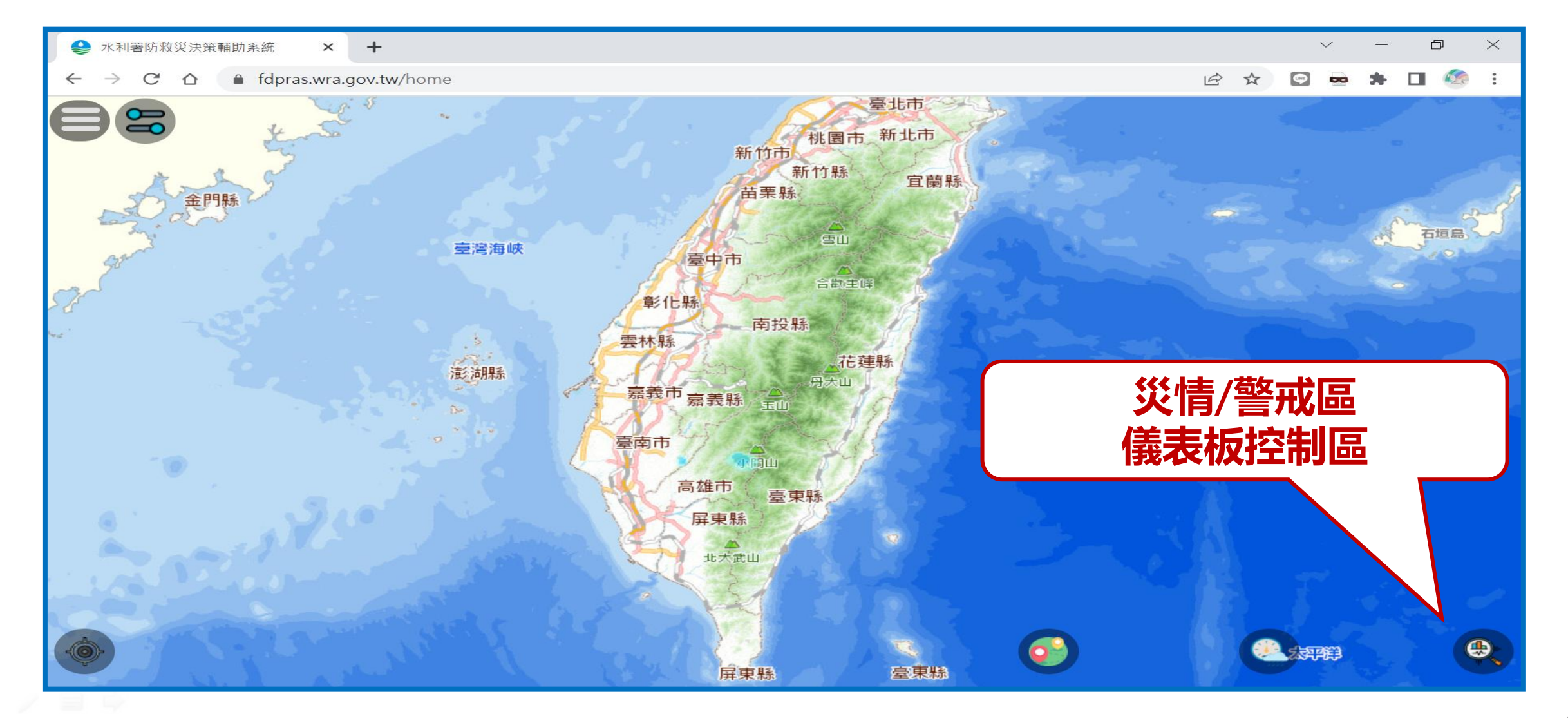

 $\boldsymbol{\mathcal{M}}$ 

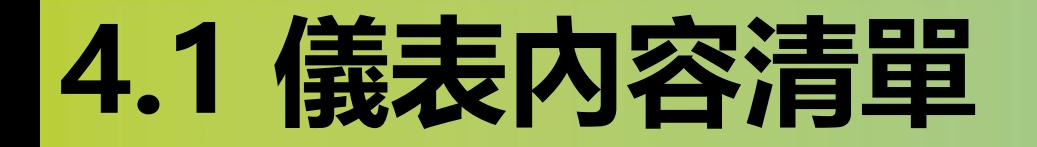

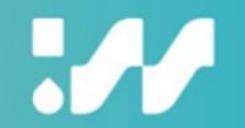

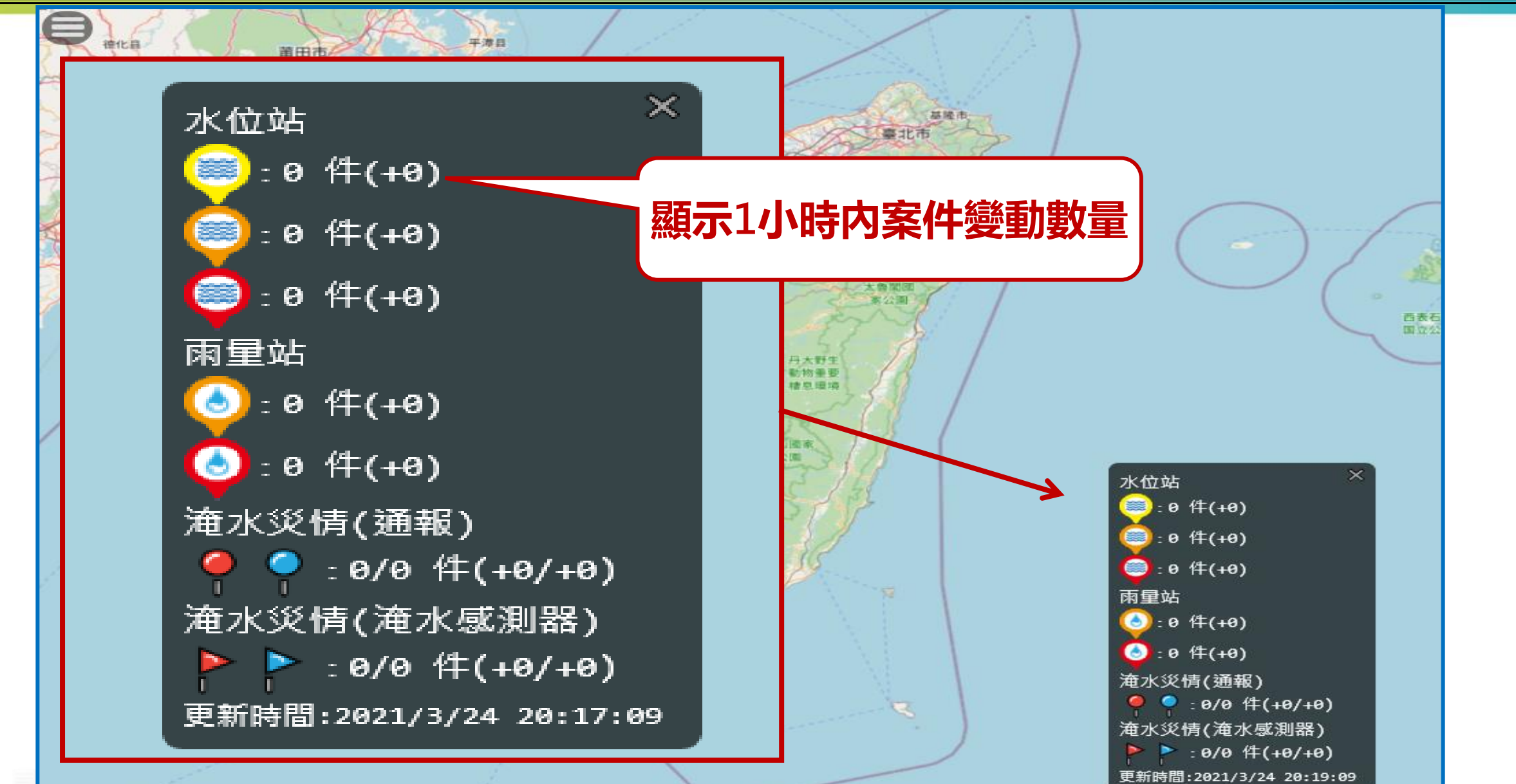

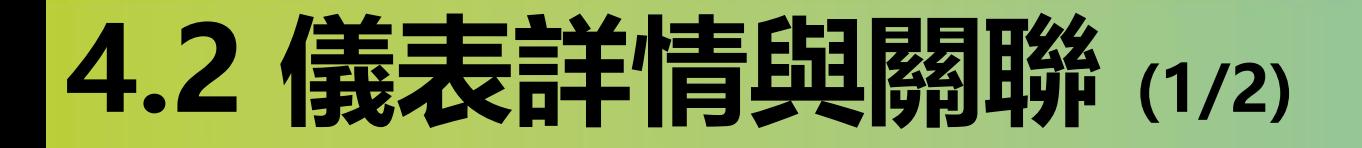

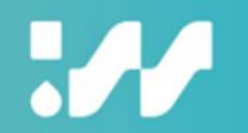

#### **從圖層開始進行資料關聯整合。(圖台**➔**表單)**

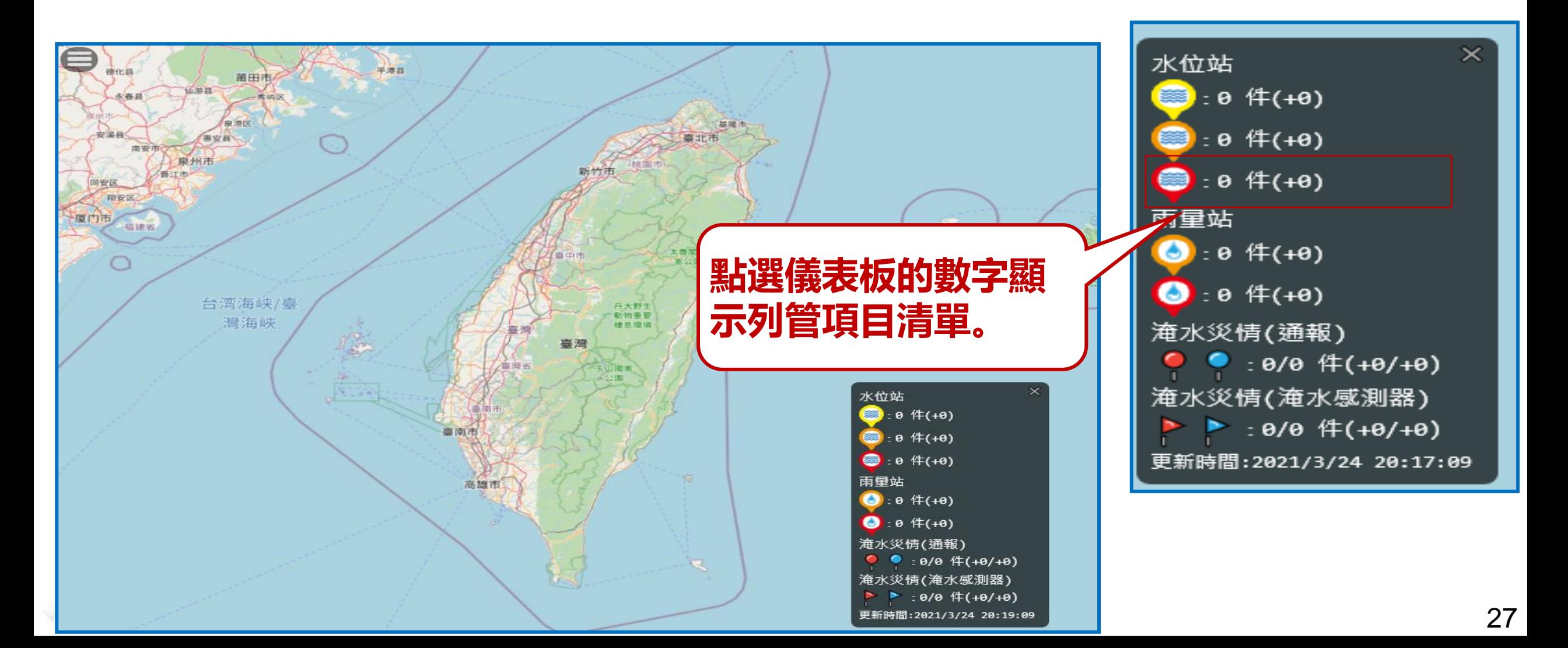

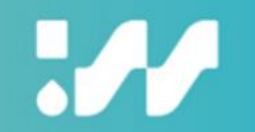

#### **從圖層開始進行資料關聯整合。(表單**➔**圖台)**

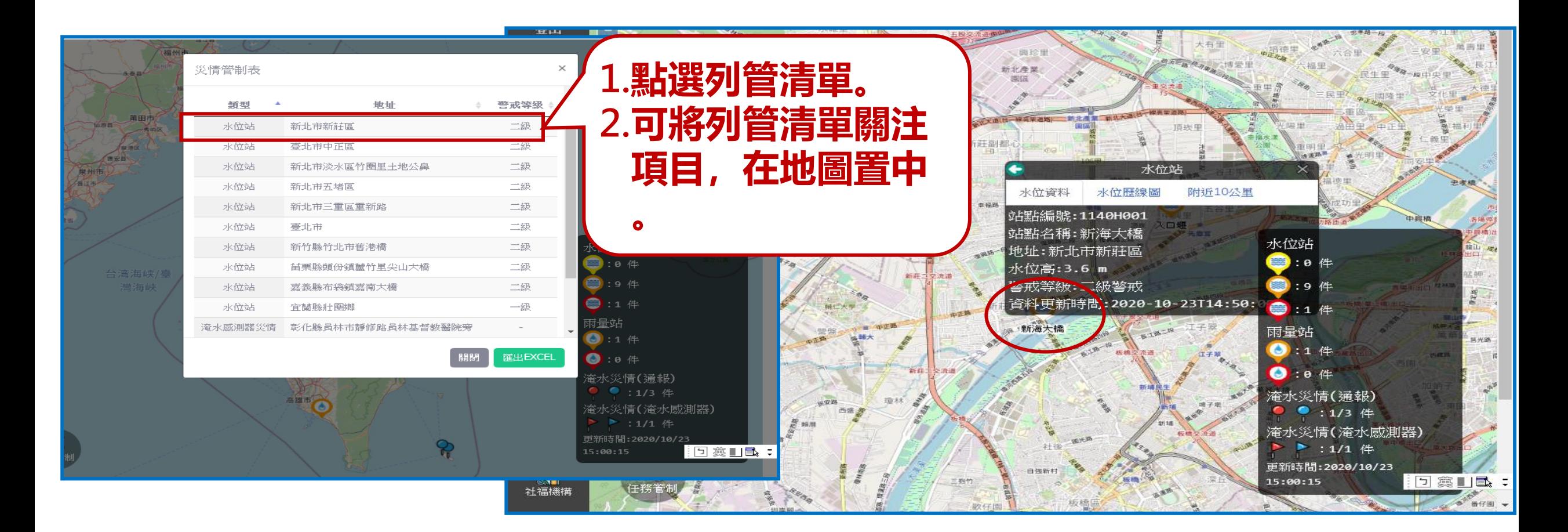

## **五、移動抽水機任務管制表**

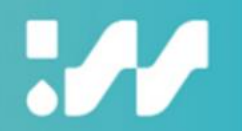

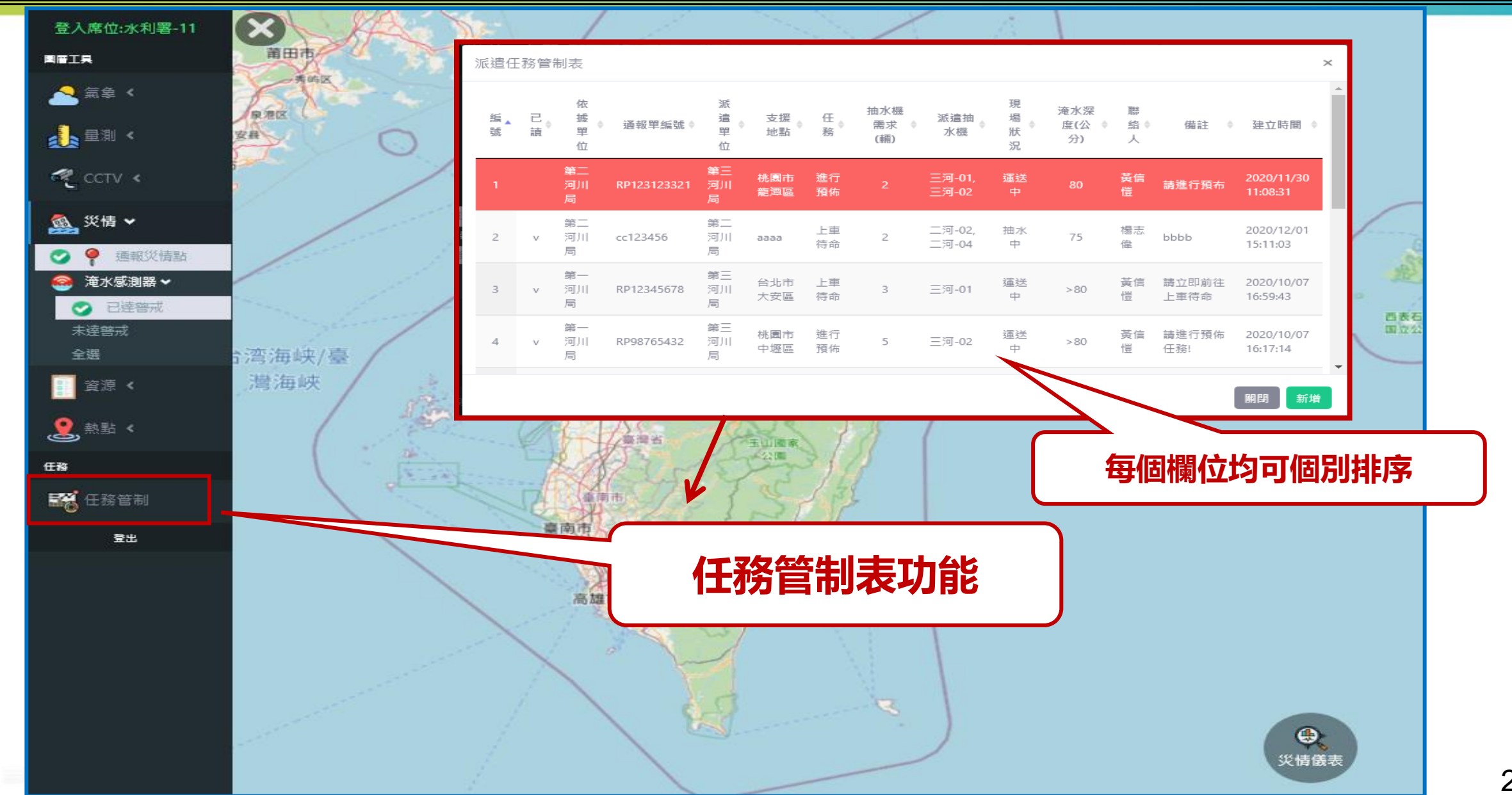

## **5.1 下達任務 (1/2)**

W

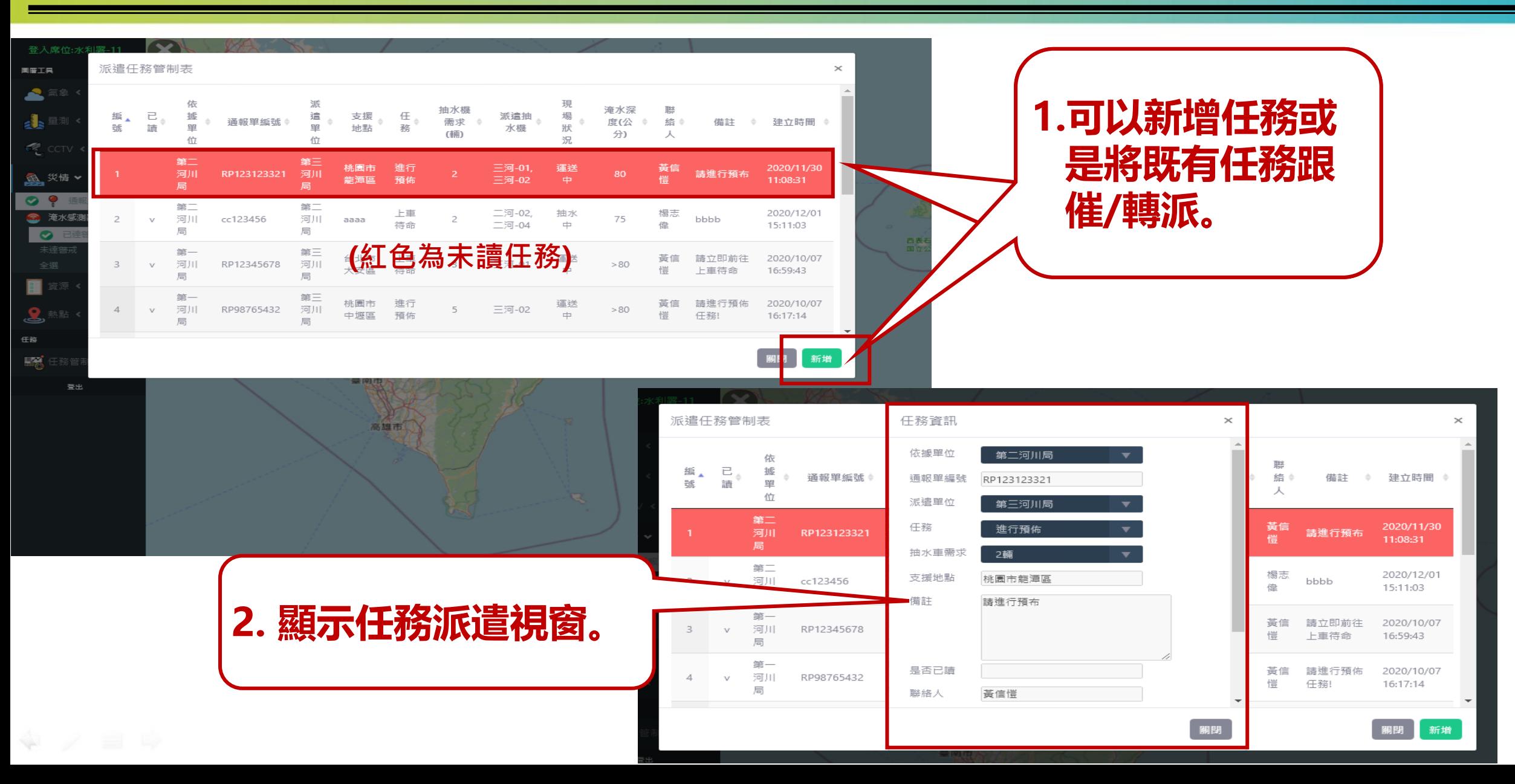

30

## **5.1 下達任務 (2/2)**

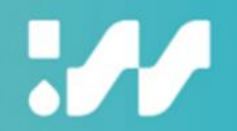

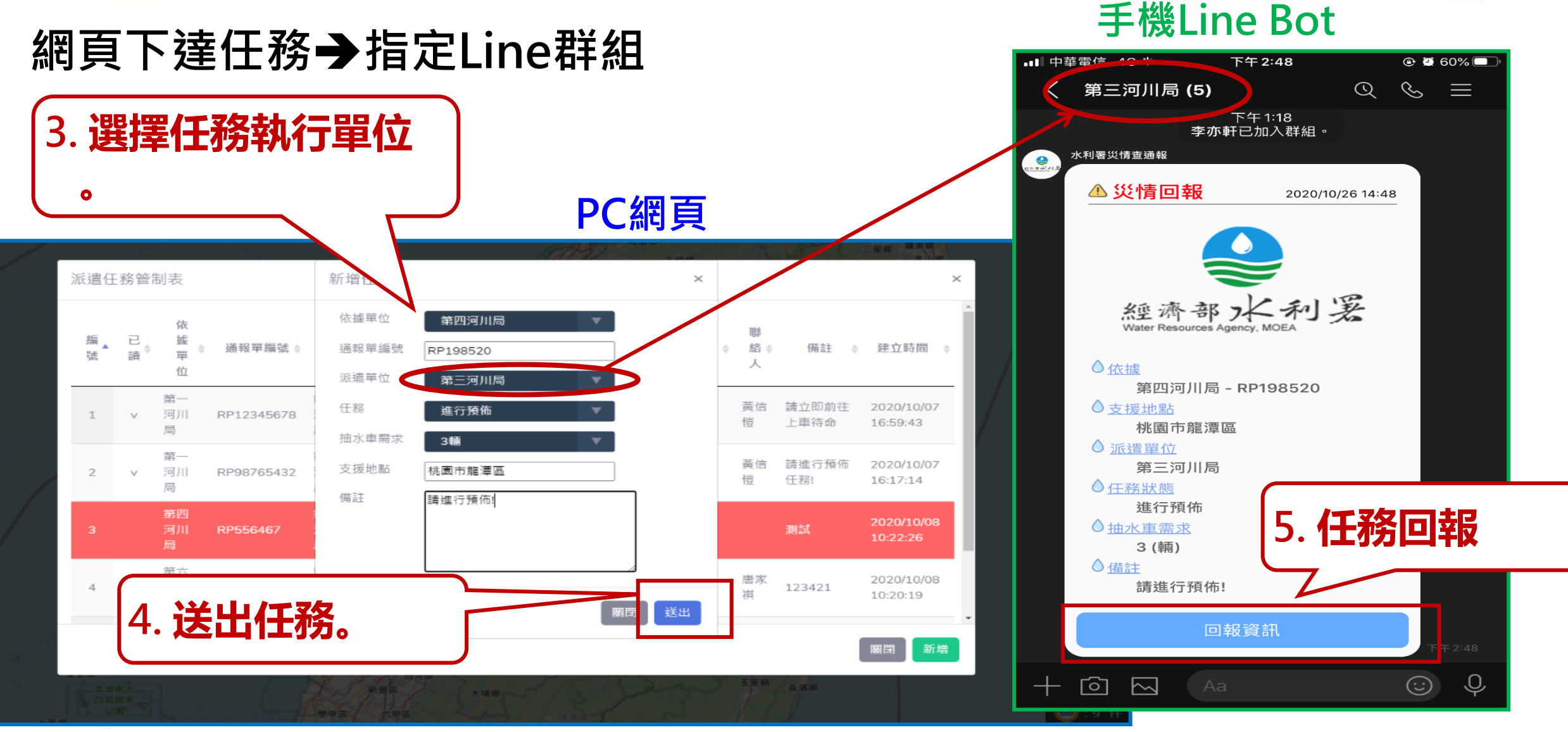

## **5.2 任務回報**

 $\boldsymbol{\mathcal{H}}$ 

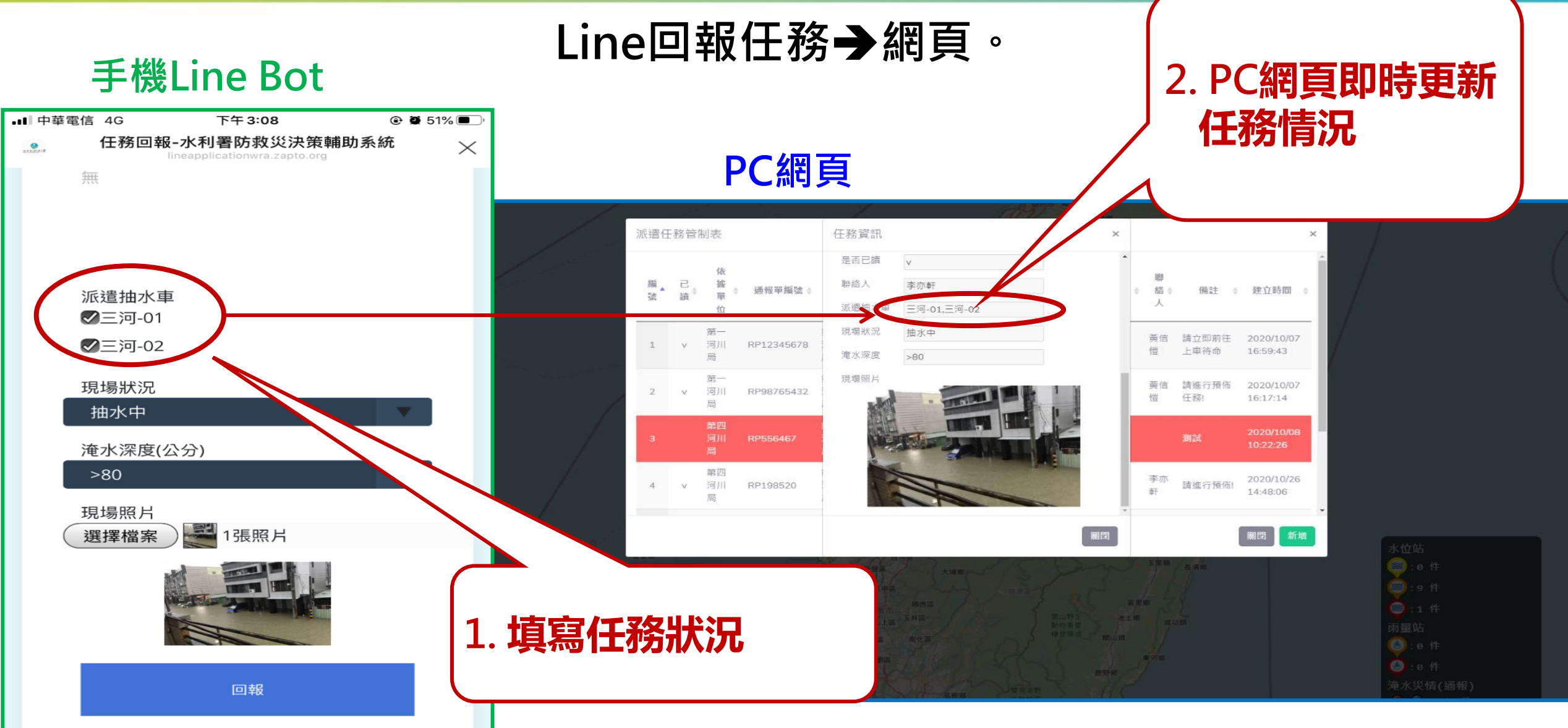

### **六、尼莎颱風應用實例 (1/6)**

Ж

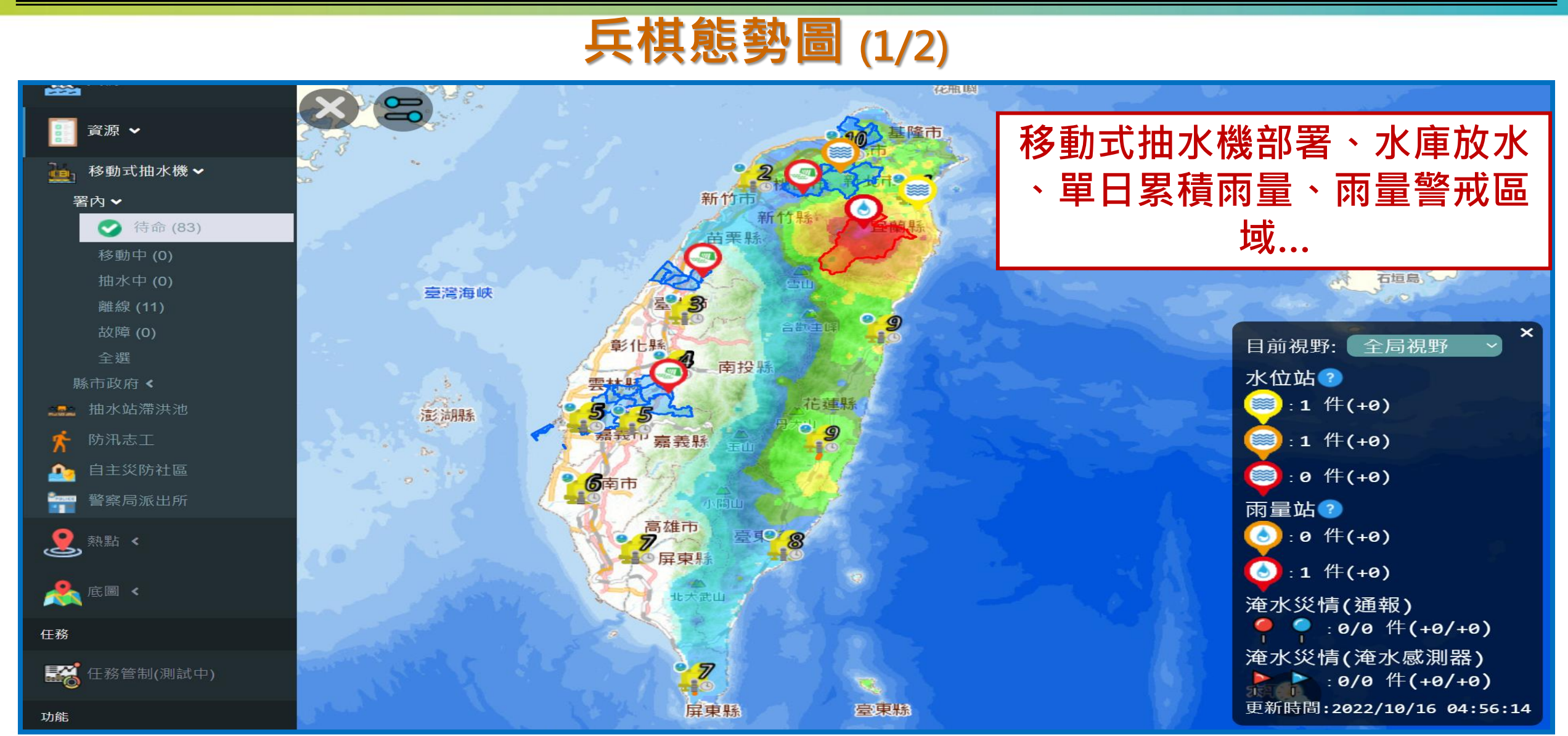

### **六、尼莎颱風應用實例 (2/6)**

 $\boldsymbol{\mathcal{M}}$ 

#### **兵棋態勢圖 (2/2)**

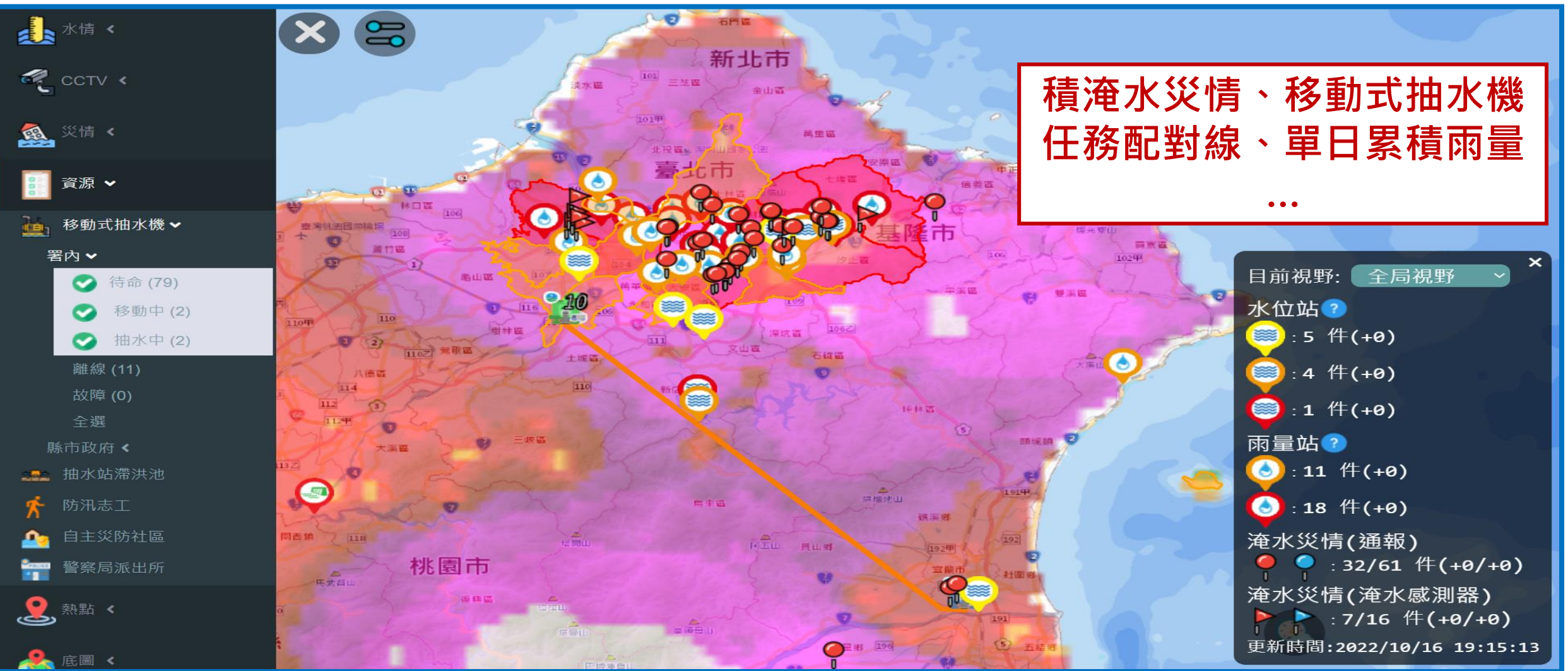

### **六、尼莎颱風應用實例 (3/6)**

 $\boldsymbol{\mathcal{H}}$ 

#### **兵棋態勢圖 (3/3)**

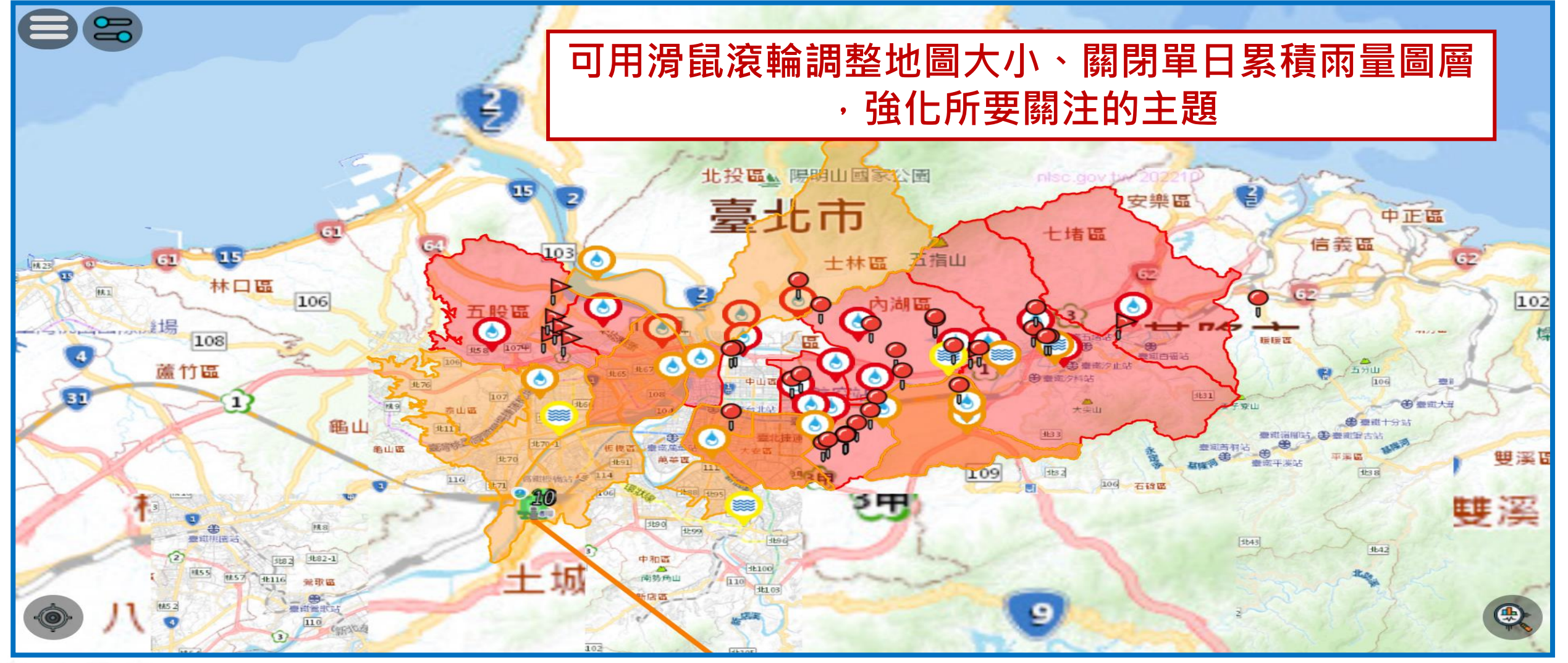

### **六、尼莎颱風應用實例 (4/6)**

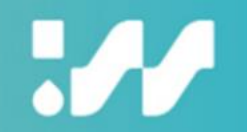

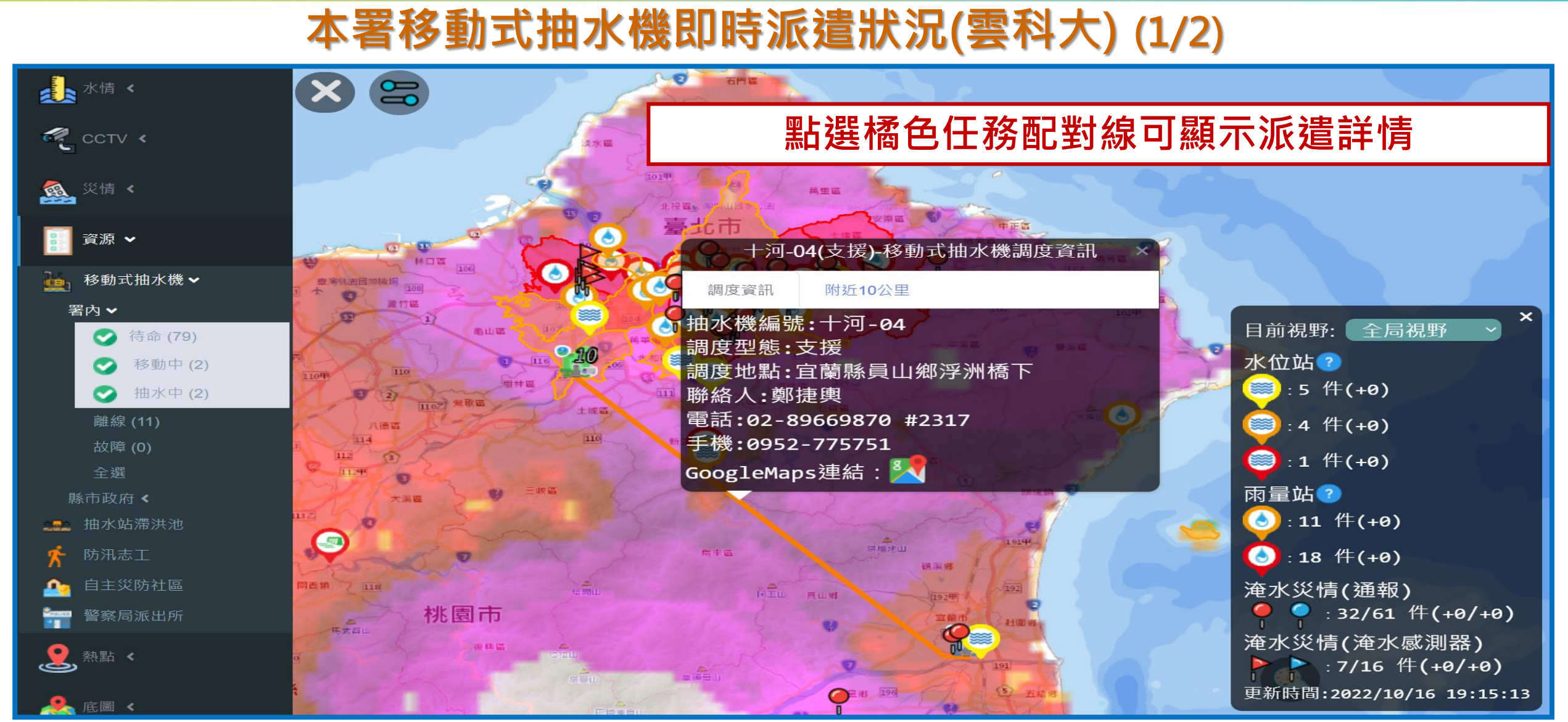

### **六、尼莎颱風應用實例 (5/6)**

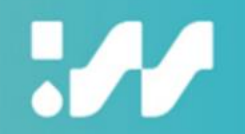

#### **本署移動式抽水機即時派遣狀況(雲科大) (2/2)**

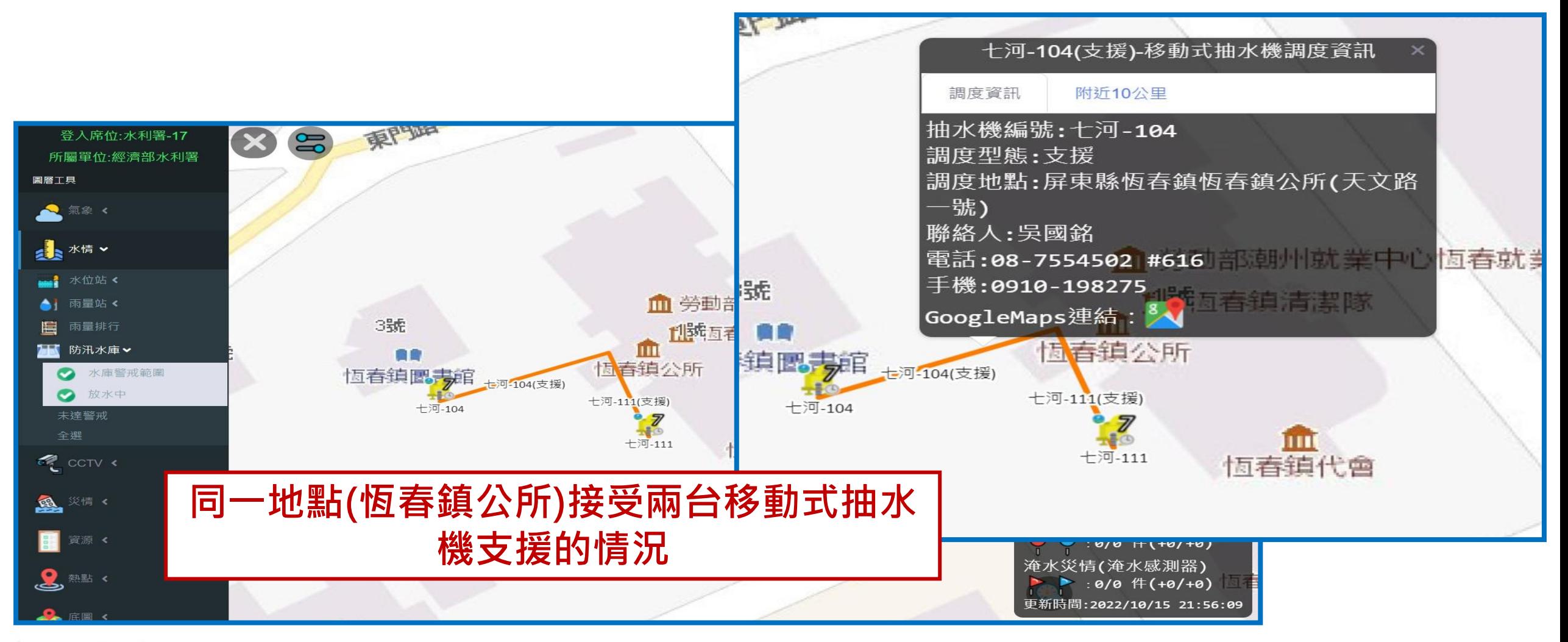

### **六、尼莎颱風應用實例 (6/6)**

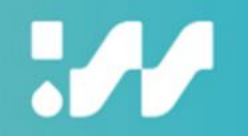

#### **雨量站多重警戒區顯示情況**

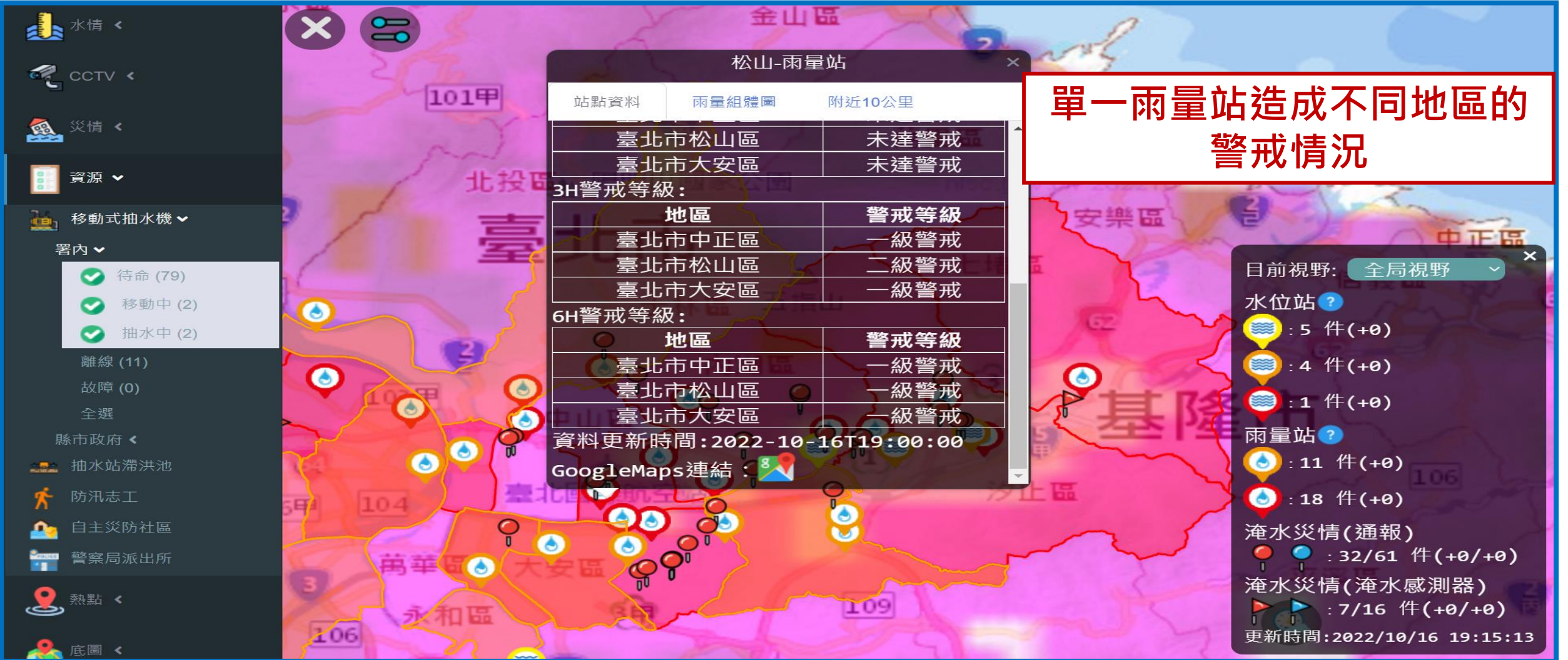

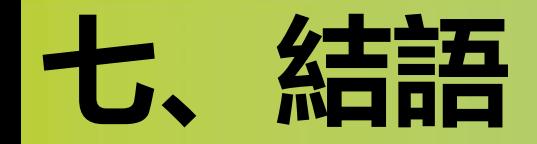

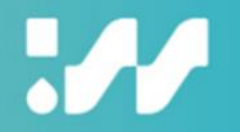

- **本系統已完成本署現有多數系統重要資訊整合顯示與快速查找功能。**
- **汛期間系統正式上線, 本署決策支援服務, 加速災害防救應變時效並 依系統運作實需,滾動精 進系統數據分析功能。**

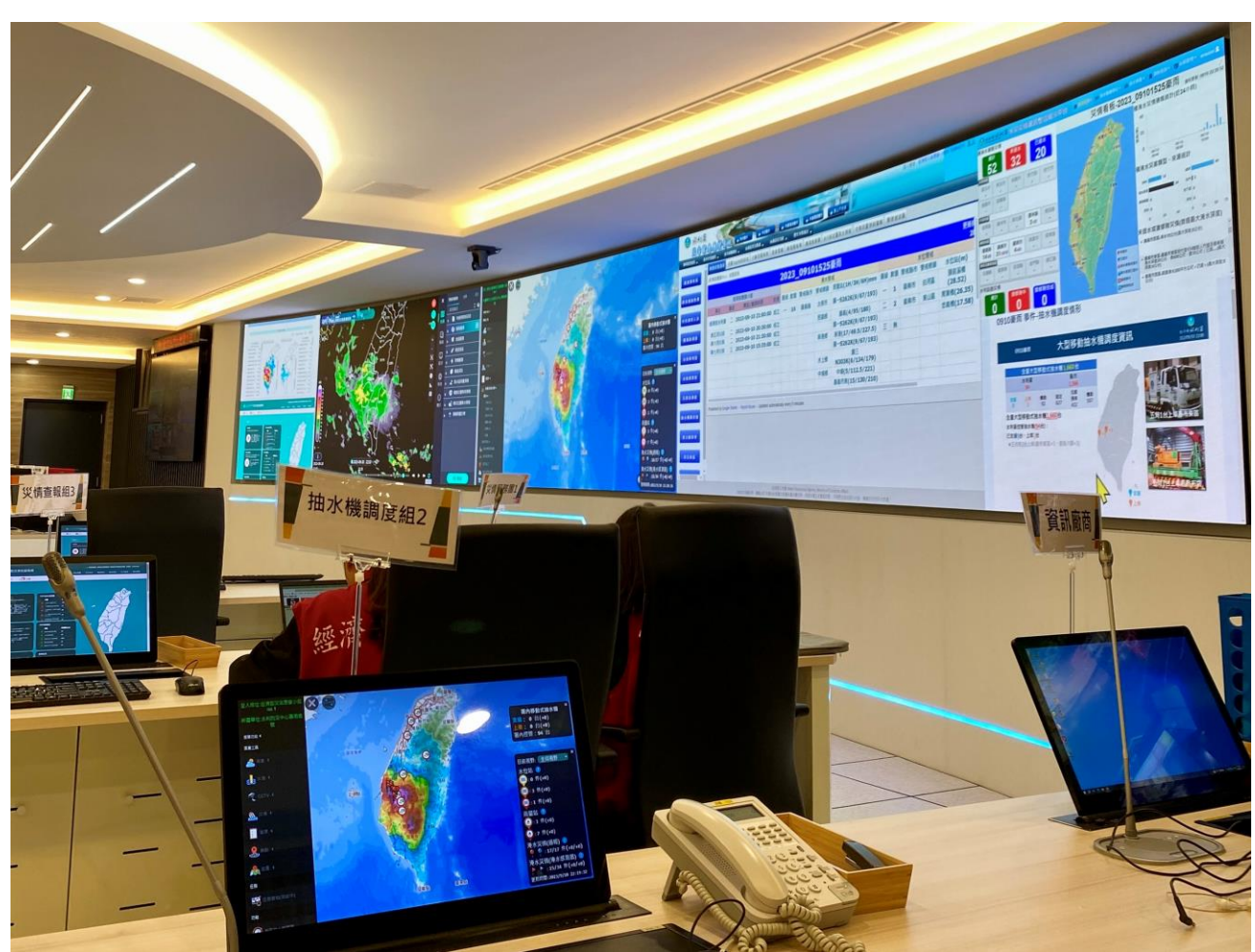

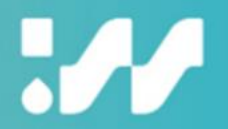

# **感謝您的聆聽**

 $\ddot{\Psi} \times \mathbb{H} \, \dot{\Psi}$